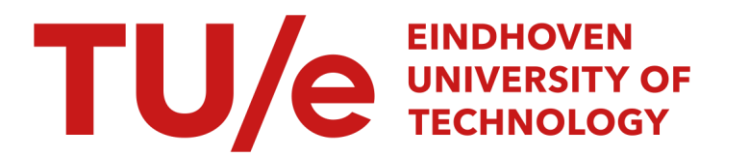

### Het modelleren van de voortrein van de AFA2 en het vereffenen van metingen aan de AFA2

#### Citation for published version (APA):

Uittenbogaart, J. R. (1990). Het modelleren van de voortrein van de AFA2 en het vereffenen van metingen aan de AFA2. (DCT rapporten; Vol. 1990.034). Technische Universiteit Eindhoven.

Document status and date:

Gepubliceerd: 01/01/1990

#### Document Version:

Uitgevers PDF, ook bekend als Version of Record

#### Please check the document version of this publication:

• A submitted manuscript is the version of the article upon submission and before peer-review. There can be important differences between the submitted version and the official published version of record. People interested in the research are advised to contact the author for the final version of the publication, or visit the DOI to the publisher's website.

• The final author version and the galley proof are versions of the publication after peer review.

• The final published version features the final layout of the paper including the volume, issue and page numbers.

[Link to publication](https://research.tue.nl/nl/publications/cf033498-881c-46ea-8e42-72fbc255ebd6)

#### General rights

Copyright and moral rights for the publications made accessible in the public portal are retained by the authors and/or other copyright owners and it is a condition of accessing publications that users recognise and abide by the legal requirements associated with these rights.

- Users may download and print one copy of any publication from the public portal for the purpose of private study or research.
- You may not further distribute the material or use it for any profit-making activity or commercial gain
- You may freely distribute the URL identifying the publication in the public portal.

If the publication is distributed under the terms of Article 25fa of the Dutch Copyright Act, indicated by the "Taverne" license above, please follow below link for the End User Agreement:

www.tue.nl/taverne

**Take down policy**<br>If you believe that this document breaches copyright please contact us at:

openaccess@tue.nl

providing details and we will investigate your claim.

# WFW 30.034

**HET MODELLEREN VAN DE VOORTREIN VAN DE** AFA2

#### **EN**

#### **HET VEREFFENEN VAN METINGEN AAN DE** AFA2

**Verslag van een stage bij het de afdeling PT-WP van DSM Research, Geleen** 

**Periode:** *4* **september t/m 30 november 1989** 

**Begeleiders:** C. **Beniest P. Iedema** 

**J.R. Uittenbogaart Gerbergaweg** 19 6049 **ED Herten** 

**student Werktuigbouwkunde TUE** 

#### Samenyatting

In dit verslag wordt in het eerste gedeelte een indruk gegeven van de processen die in de ammoniakfabriek **AFA2** plaats vinden. Vervolgens wordt een deel van de fabriek (de voortrein) gemodelleerd met achtereenvolgens de programma's Chemcad, Mathcad en AGNES. Het blijkt dat de programma's alle hun specifieke kenmerken hebben en dat bij het kiezen voor een van de drie pakketten voor dit project, er altijd concessies gedaan zullen moeten worden.

In het tweede gedeelte worden de meetgegevens aan de proceskant van de **AFA2** vereffend. Het blijkt dat vereffenen een nuttige techniek kan zijn voor controle van meetapparatuur en voor het fitten van meetresultaten. Ook wordt opgemerkt dat voor on-line vereffenen nieuwe rekenalgoritmen ontwikkeld moeten worden en extra meetapparatuur gewenst is.

### Inhoudsopgave

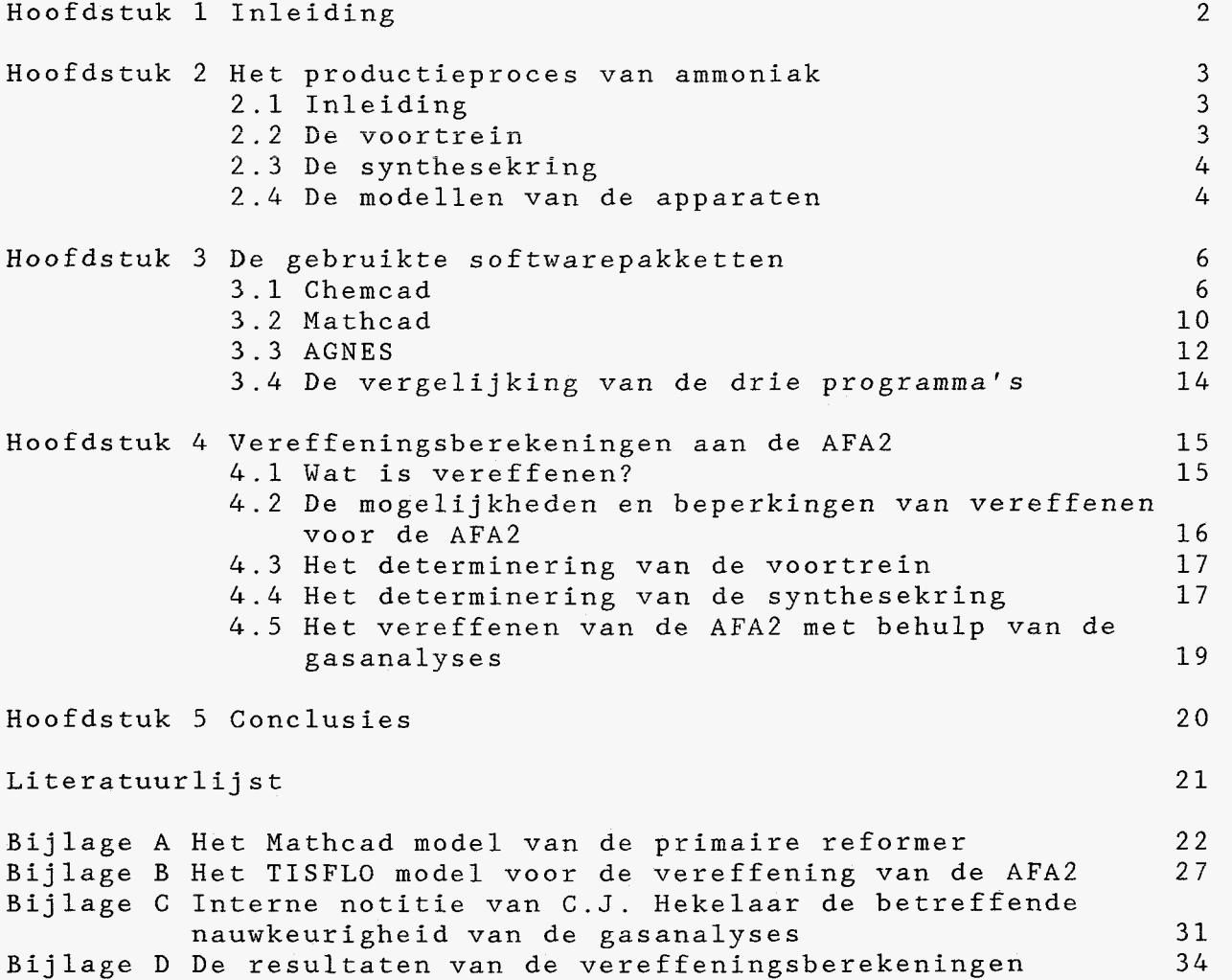

#### Hoofdstuk 1 Inleiding;

In 1986 is door C. Beniest van PT-WP en **H.** Wiertz van AFA een gedetailleerd model gemaakt van de ammoniakfabriek AFA2. Dit model is gemaakt met het programma TISFLO en beschrijft de werkelijkheid vanaf de import van aardgas t/m de export van ammoniak ten. Het model wordt gebruikt om off-line inzicht te krijgen in het verloop van het proces, de toestand van de verschillende katalysatoren en de energiehuishouding met het bijbehorende kostenplaatje. Het programma dat t.b.v. de gebruiker gedeeltelijk menugestuurd is gemaakt biedt ook de mogelijkheid de determinering te veranderen. Binnen de AFA2, waar het programma overigens met succes draait, vindt men het een nadeel dat de in het model opgeslagen kennis en aannamen voor iemand die niet dagelijks met het model werkt, slecht toegankelijk zijn. De oorzaken hiervan zijn enerzijds dat het model vrij uitgebreid en gedetailleerd is, waardoor het overzicht snel verloren wordt, en anderzijds dat het model gemaakt is met TISFLO 11, dat o.a. werkt met Fortran statements en fixed-formatted input en niet te boek staat als het meest gebruikersvriendelijke flowsheeting pakket. De in het model opgeslagen kennis is door de fixed-formatted vorm voor een nietgeoefende TISFLO-gebruiker moeilijk te doorzien. Vanuit deze problematiek is het eerste deel van mijn stage opdracht als volgt geformuleerd: en de interacties tussen de fabriek en de verschillende stoomnet-

Maak met de pakketten Chemcad, Mathcad en AGNES inzichtelijke modellen van de voortrein van de AFA2 en beoordeel deze pakketten **op** hun geschiktheid voor dit probleem.

In het tweede gedeelte van de stage is een oriënterende studie gemaakt van de metingen aan het productieproces van de AFA2. Allereerst is gekeken naar het aantal overtallige metingen en vervolgens zijn deze metingen vereffend om een indruk te krijgen van de mogelijkheden van vereffenen en de kwaliteit van de meetresultaten.

2

<span id="page-5-0"></span>Hoofdstuk 2 Het productieproces van ammoniak

#### 2.1 Inleiding

Het productieproces van ammoniak kunnen we in twee stukken verdelen:

- de bereiding van ammoniak uit synthesegas - de bereiding van een H<sub>2</sub>-N<sub>2</sub> mengsel (synthesegas) uit aardgas

Het eerste deel van het proces speelt zich af in de voortrein, het tweede gedeelte in de synthesekring. In deze stage zijn modellen gemaakt van de processen in de voortrein en zijn vereffeningsberekeningen losgelaten op zowel de voortrein als de synthesekring. Om een indruk te geven van het probleem zullen de processen die bij de productie van ammoniak een rol spelen hieronder kort worden weergegeven.

#### 2.2 De voortrein

Synthesegas wordt in het kort gezegd bereid uit gekraakt aardgas en lucht. Het aardgas (zgn. Slochteren-gas) wordt na binnenkomst gemengd met een kleine hoeveelheid reeds bereid synthesegas. Dit wordt gedaan om een kleine hoeveelheid  $H_2$  in het procesgas te krijgen. Het procesgas gaat eerst naar de ontzwavelingsinstallatie. Daar reageren sporen **S** die in het aardgas voorkomen met de H<sub>2</sub> uit het synthesegas tot H<sub>2</sub>S, dat vervolgens in een ZnO bed gebonden wordt. Hierna gaat het procesgas naar de primaire reformer. De primaire reformer is een buisoven waar de voornaamste component van het aardgas, *CH4,* met behulp van stoom gekraakt wordt. Dit gebeurt bij een temperatuur van ongeveer 800 °C. In de buizen stellen zich de volgende evenwichten in:

> $CH_4 + H_2O \implies CO + 3H_2 - Q$  $\overline{CO}$  +  $\overline{H}_2\overline{O}$   $\rightleftharpoons$   $CO_2$  +  $\overline{H}_2$  + Q

Ethaan en de hogere alkanen die in het aardgas voorkomen, reageren met stoom volgens aflopende reacties tot CO en H<sub>2</sub>:

 $C_nH_{2n+2}$  + nH<sub>2</sub>0  $\rightarrow$  nCO + 2n+1H<sub>2</sub> - Q

Aan de uitlaat van de primaire reformer bevat het procesgas nog ca. 10% CH4. Het procesgas gaat naar de secundaire reformer waar stoom en N<sub>2</sub> (in de vorm van lucht) toegevoegd wordt. De in de lucht aanwezige O $_{\rm 2}$  verbrandt met het kraakproduct H $_{\rm 2}$  tot H $_{\rm 2}$ O en  $_{\rm 1}$ levert de warmte die nodig is voor het verder kraken van CH<sub>4</sub>. Aan de uitlaat van de secundaire reformer bevat het procesgas nog ca. 0.3% CH<sub>4</sub> en heeft een temperatuur van ongeveer 950 °C. Het procesgas wordt vervolgens gekoeld tot 360 °C en gaat naar de HTC (Hoge Temperatuur Conversie). Hier wordt CO omgezet tot CO<sub>2</sub> volgens de watergasreactie:

$$
CO + H_2O = 40^{\circ}C_2 + H_2 + Q
$$

<span id="page-6-0"></span>Het procesgas wordt vervolgens gekoeld en gaat naar de LTC (Lage Temperatuur Conversie) waar de watergasreactie weer optreedt. Na de LTC bevat het procesgas nog ongeveer  $0.15$ % CO en  $18$ % CO<sub>2</sub>. De  $CO<sub>2</sub>$  wordt uitgewassen met een K<sub>2</sub>CO<sub>3</sub> oplossing volgens de reactie:

$$
CO2 + K2CO3 + H2O \rightarrow 2KHCO3 + Q
$$

De KHCO3 wordt in de CO<sub>2</sub> stripper ontdaan van CO<sub>2</sub>. De CO<sub>2</sub> die uit het procesgas gehaald wordt, wordt geëxporteerd naar de ureumfabriek. Na de wassing bevat het procesgas nog ca. 800 ppm  $CO<sub>2</sub>$  en sator van de synthese kring inactief. Daarom wordt de CO en CO<sub>2</sub> in de methanator volgens practisch aflopende reacties omgezet naar methaan: 1600 ppm CO. Deze zuurstofhoudende verbindingen maken de kataly-

$$
CO + 3H2 \longrightarrow CH4 + H2O + Q
$$
  

$$
CO2 + 4H2 \longrightarrow CH4 + 2H2O + Q
$$

Het water in het gas wordt door koeling uitgecondenseerd. Het droge gas gaat naar de compressors van de synthese kring.

2.3 De synthesekring

De werking van de synthesekring kan het best uitgelegd worden aan de hand van figuur 2.1

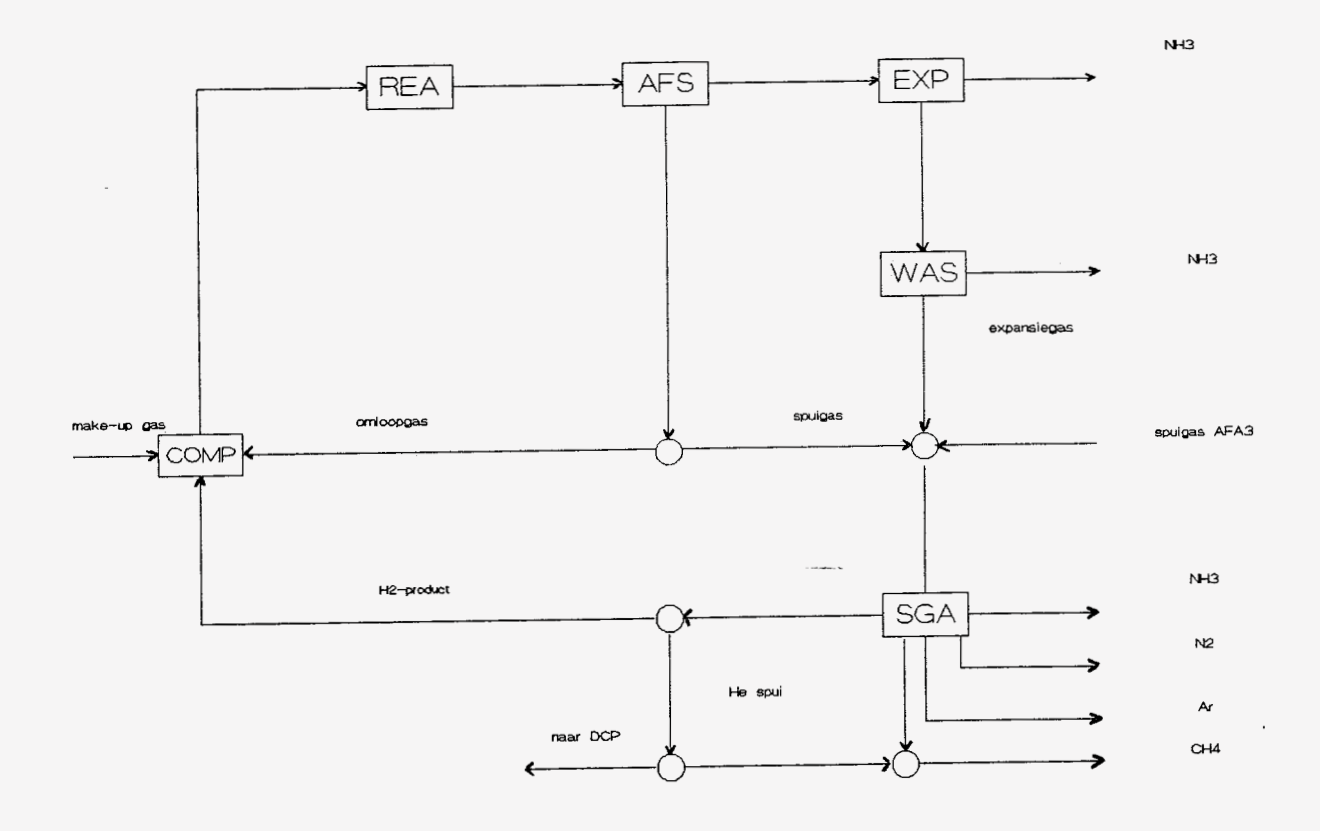

figuur 2.1

<span id="page-7-0"></span>Het droge synthesegas uit de voortrein wordt in een viertraps compressor gecomprimeerd tot zo'n 210 bar. Behalve compressie vindt hier ook verwijdering van de laatste restjes H<sub>2</sub>0 en de toevoeging van het H2-He product uit het spuigasapparaat plaats. Dit mengsel gaat naar de synthesereactor. De H<sub>2</sub> en de N<sub>2</sub> reageren bij een temperatuur van ongeveer 450  $^{\circ}$ C tot NH<sub>3</sub>:

#### $3H_2 + N_2$  $2NH_3$  + Q

Aan de uitlaat bevat het gas ca. 16% NH<sub>3</sub>. Na afkoeling gaat het gas naar de ammoniakafscheider. Deze afscheiding gebeurt door condensatie van de NH3. Het gas dat niet condenseert gaat grotendeels (omloopgas) naar het omloopwiel van de compressor. Het synthesegas bevat naast  $H_2$  en  $N_2$  ook  $CH_4$ , Ar en He. Deze stoffen worden in de synthese niet omgezet en bijna niet op natuurlijke wijze verwijderd. Daardoor hopen ze zich op en om ze kwijt te raken gaat het andere deel (spuigas) naar het spuigasapparaat. De gecondenseerde NH3 wordt geëxpandeerd. Hierbij komt het in de vloeibare NH3 opgeloste expansiegas vrij. Uit dit gas wordt nog een gedeelte van het aanwezige NH3 uitgewassen, waarna de rest naar het spuigasapparaat gaat.

In het spuigasapparaat worden het gewassen expansiegas, het spuigas en het gewassen expansiegas en het spuigas van AFA3 samengevoegd. Hier wordt door cryogene scheiding de in het gas aanwezige  $CH_4$ , N<sub>2</sub>, Ar en NH<sub>3</sub> afgescheiden. De N<sub>2</sub>, Ar en NH<sub>3</sub> zijn vrijwel puur, de CH<sub>4</sub> bevat ook nog ca. 40% andere  $(N_2,$  Ar en  $_{He})$ componenten. Het CH4-rijke mengsel gaat naar het stookgasnet. De NH<sub>3</sub> gaat naar de verwerkende fabrieken. Van het overblijvende H<sub>2</sub>-He mengsel gaat een deel, de He-spui, naar het stookgasnet of naar DCP. De rest gaat retour naar de syngascompressor.

#### 2.4 De modellen van de apparaten

Van de apparaten die in de fabriek voorkomen zijn ten behoeve van de simulaties modellen gemaakt. Als voorbeeld zal nu het model van de primaire reformer besproken worden.

Van de inlaat van de reactor is de samenstelling en de totale flow bekend. Met de uitlaattemperatuur, de componentbalansen, de evenwichtsrelaties en één van de uitlaatfracties ( $CH_4$ %) kunnen de samenstelling van de uitlaat, de totale flow en de benadering tot evenwicht van de kraakreactie berekend worden.

<span id="page-8-0"></span>3.1 Chemcad

#### 3.1.1 iiard- en **söftware**

Chemcad is een commercieel programma van COADE-Chemstations Inc. USA en is speciaal ontwikkeld voor flowsheeting op de **PC.** Het programma is vrij nieuw en er vinden regelmatig updates plaats. Tijdens deze stage is gewerkt met Chemcad 11, versie 2.2 . De benodigde geheugenruimte op de harddisk is ca. 3 Mbyte. Verder moet er rekening mee gehouden worden dat alle door Chemcad gecreeerde files naar de harddisk geschreven worden. Gebleken is dat het programma niet goed draait onder MS-Dos *4.0* , het besturingssysteem dat nu doorgaans gebruikt wordt. De oorzaak hiervan is dat MS-Dos *4.0* zoveel ruimte van het RAM-geheugen inneemt, dat één bepaalde file (TALK.EXE) door zijn grootte niet meer ingelezen kan worden. Om dit probleem te voorkomen is door P. Vossen, PT-WP, een "opstartfloppy" gemaakt, die MS-Dos 3.3 laadt en vervolgens Chemcad aanroept. Overigens draait versie 2.1 wel onder MS-Dos *4.0* .

#### 3.1.2 Het gebruik van het programma

Chemcad is grotendeels menugestuurd. De invoer van een probleem begint met het tekenen van de flowsheet. Dit gebeurt in het invoergedeelte "Graphics/Spreadsheet Input". Er kan gekozen worden uit een dertigtal standaard apparaten, waarvan voor de meesten verschillende symbolen beschikbaar zijn. Mocht een bepaald apparaat niet voorkomen in de lijst van standaardapparaten dan is het mogelijk zelf een apparaat te definiëren. Dit dient te gebeuren in Fortran-Het programma gaat er, gezien de menu's, vanuit dat er gewerkt wordt met een muis, maar dit is niet strikt noodzakelijk. Doordat de oriëntatie van de apparaten reeds vast ligt, is de gebruiker niet geheel vrij in het tekenen van zijn flowsheet.

Als de flowsheet getekend is dienen de componenten, die in het probleem voorkomen, en de te gebruiken thermodynamische routines opgegeven te worden. Vervolgens moeten de stromen en de apparaten gespecificeerd worden. Binnen de apparaten dienen vlaggen gezet te worden die aangeven wat berekend moet worden. Wanneer de gewenste berekeningsprocedure niet standaard aanwezig is, moet met controllers gewerkt worden. Controllers zijn binnen Chemcad opmerkelijke apparaten. Allereerst dienen ze om echte feedback en feedforward regelaars te modelleren. Verder kunnen ze gebruikt worden om grootheden in te stellen door elders in het systeem variabelen te veranderen. Op deze wijze kan b.v. een uitlaattemperatuur berekend worden bij een gegeven uitgangsconcentratie, zonder dat dit een standaard berekening is. Bij het gebruik van een controller hoeven alleen setpoint van de in te stellen groot-

<span id="page-9-0"></span>heid en de te variëren grootheid gedefinieerd te worden. Voor een regelaar karakteristieke grootheden zoals de versterking en de tijdsconstanten zijn niet van belang aangezien Chemcad alleen statische berekeningen uitvoert. Het gebruik van controllers is vrij gecompliceerd, doordat de benodigde gegevens met vlaggen gezet dienen te worden, de gebruikte eenheden niet voor de hand liggend zijn (o.a. temperaturen in 'Rankine) en de handleiding niet volledig is.

Nadat de flowsheet is getekend en alle apparaatspecificaties zijn opgegeven kan het probleem doorgerekend worden in het rekengekan alleen gestart worden wanneer men in het bezit is van een keydisk, een floppy waarmee toegang wordt verkregen tot het rekengedeelte. Behalve het maken van berekeningen is het hier ook mogelijk om (interactief) de topologie en/of apparaatgegevens te veranderen. Dit gebeurt dan echter niet grafisch. Er kan gekozen worden tussen twee verschillende rekenprocedures. Default procedure is "Sequential". Het probleem wordt dan sequentieel doorgerekend, waarbij recycles doorgesneden worden. De berekeningen zijn apparaat georiënteerd. De andere mogelijkheid is "Autocalc". Wanneer hiervoor gekozen wordt, berekent het programma de oplossing die het best past bij de opgegeven invoer. De invoer hoeft echter geen geheel gedetermineerd systeem te vormen. Autocalc werkt stroomgeoriënteerd en is vooral geschikt voor probeersituaties. opgegeven kan het probleem doorgerekend worden in het rekenge-<br>deelte "Talk Interactive Simulation". Dit gedeelte van Chemcad

Wanneer de berekening tot een succesvol einde is gebracht, kan van de oplossing een rapport gegenereerd worden. Het rapport kan naast de topologie en de rekenresuitaten ook allerlei stroomeigenschappen bevatten. Dit rapport kan naar een printer gestuurd worden. Ook is het mogelijk om de flowsheet te laten afdrukken. Het aantal door het programma ondersteunde plotters en printers is echter beperkt. Bovendien is ook nog extra hardware (een zgn. smartcable) vereist, waarover de handleiding van Chemcad verder in alle toonaarden zwijgt. Een andere mogelijkheid om plotjes te genereren is een gemaakte flowsheet te converteren naar Autocad. Van deze mogelijkheid is in deze stage geen gebruik gemaakt omdat Autocad niet voor handen was.

Chemcad beschikt over een databank met daarin opgenomen de voornaamste eigenschappen van 551 veel voorkomende stoffen. De gebruiker kan hier, indien gewenst, zel€ stoffen toevoegen. Verder beschikt het programma over verschillende thermodynamische routines, maar de keuze voor een bepaalde routine is bindend voor het gehele probleem. Dit is niet altijd even wenselijk!

#### 3.1.3 De simulatie van de voortrein

Bij het modelleren van de voortrein is de ontzwavelingsinstallatie ten behoeve van de eenvoud weggelaten. De primaire reformer kan gesimuleerd worden met de unit EREA, een evenwictsreactor. In de primaire reformer vinden immers twee evenwichtsreacties simultaan plaats. De kraakreactie van **CH4** en het watergasevenwicht zijn reeds als standaardmodellen binnen Chemcad opgenomen. De bij die evenwichten behorende evenwichtsconstanten vertoonden echter teveel discrepantie met de bij de AFA2 gebruikelijke waarden. Daarom is van deze standaardmodellen geen gebruik gemaakt. Voor een EREA moeten de reactievergelijkingen, de evenwichtsconstanten

<span id="page-10-0"></span>en de reactiewarmte in een door de gebruiker geschreven file (bij voorbeeld met de Norton Editor) opgegeven worden. Deze file dient op **MS-DOS** niveau aan Chemcad toegevoegd te worden. De inhoud van zo'n file **is** voor een niet-geoefende gebruiker niet te lezen. Bij de modellering deden zich de volgende problemen voor: -In de primaire reformer reageert CH<sub>4</sub> allereerst tot CO, dat vervolgens doorreageert tot CO<sub>2</sub> Dit kan niet met Chemcad gesimuleerd worden omdat het programma voor iedere component een conversie aanneemt die ligt tussen -1 en 1. Dit kan het best geillustreerd worden aan de hand van een voorbeeldje

Stei een reactor met twee simultane evenwichten

 $CH_4 + H_2O$   $\longrightarrow$   $CO + 3H_2$ <br>  $CO + H_2O$   $\longrightarrow$   $CO_2 + H_2$ 

wanneer nu de ingaande stroom de volgende samenstelling heeft

 $CH_4 = 100$  $CO = 10$  $H_2O = 200$ en de conversies voor CH<sub>4</sub> en CO zijn respectievelijk 0.5 en 1.0, dan is de uitkomst  $CH_4 = 50$  $CO^{\dagger} = 0$  $CO_2 = 60$  $H_2$  = 210  $H_2^{\bullet}O = 90$ terwijl Chemcad tot de volgende oplossing komt  $CH_4 = 50$  $CO_2 = 50$ <br> $CO_2 = 10$ (aan ingang  $10$  CO, dus maar  $10$  CO<sub>2</sub> gevormd)  $H_2$  = 160

 $H_2$ 0 = 140

Als oplossing voor deze fundamentele fout van het programma kunnen we de volgende truc toepassen; Laat eerst in een reactor een deel van de CH $_4\,$  kraken tot CO en  $\,$ laat in een tweede reactor de beide evenwichten plaatsvinden. De resultaten hiermee zijn goed te noemen.

-De watergasreactie van de primaire reformer wordt in de praktijk op evenwicht verondersteld, terwijl voor de kraakreactie een **6T** tot evenwicht berekend wordt. Deze 6T is het verschil tussen de gemeten temperatuur aan de uitlaat en de temperatuur die hoort bij het evenwicht dat aan de uitlaat heerst. De 6T geeft een fndfcatie van de activiteit van de katalysator en bepaalt mede het tijdstip van vervanging van de katalysator. Voor een evenwichtsreactor binnen Chemcad kan een **6T** tot evenwicht opgegeven (en met een controller eventueel **ook** uitgerekend) worden, maar deze geldt dan voor alle reacties binnen de reactor. Voor dit probleem is geen oplossing gevonden

Aangezien de berekening van een goede 6T tot evenwicht voor de primaire reformer van groot belang is voor een staftechnoloog van <span id="page-11-0"></span>de AFA2, is op dit moment in de simulatie besloten het verder modelleren te stoppen aangezien niet een bevredigend resultaat bereikt kan worden.

#### 3.1.4 Algemene opmerkingen ten aanzien van het programma

Wanneer we Ghemcad in z'n algemeenheid bekijken dan kunnen we vaststellen dat het pakket geschikt is voor flowsheeting op de<br>PC. zeker in ontwerpsituaties. Bij de algemene gedachte dat het PC, zeker in ontwerpsituaties. Bij de algemene gedachte dat het maken van een flowsheet met Chemcad zo gemakkeiijk is moet wei een kanttekening gemaakt worden. Het is tamelijk eenvoudig om een flowsheet te tekenen, maar het invullen van alle apparaatspecificaties vraagt toch een gedegen inzicht in het probleem, behoorlijke kennis van de handleiding, tijd en geduld.

Punten van kritiek zijn verder:

-het opgeven van de bij een evenwicht behorende K-waarde beperkt zich tot de vorm K=exp(A+B/T), terwijl in de praktijk vaak polynoombenaderingen gebruikt worden.

-het verschil tussen het opgeven van parameters en het geven van schattingen voor variabelen is niet zichtbaar. Aan nietervaren Chemcad gebruikers kan geadviseerd worden deze schattingen weg te laten en de langere rekentijd voor lief te nemen.

-bij het invullen van de apparaatspecificaties is het na de keuze van de determinering niet duidelijk welke gegevens voor de berekening noodzakelijk zijn.

-wanneer na een berekening blijkt dat de gebruiker een fout heeft gemaakt bij het invoeren van stroom- en/of apparaatspecificaties, is de mogelijkheid zeer wel aanwezig, dat door Chemcad een deel van de invoer verminkt is. Aangezien het niet mogelijk is de oude invoer terug te halen, rest de gebruiker niets anders dan zijn probleem voor wat betreft de parameters opnieuw in te voeren.

-de handleiding bevat storende fouten en is onvolledig. Het is bijvoorbeeld wenselijk dat de voorbeelden die het programma heeft stap voor stap uitgewerkt worden, terwijl nu alleen de (oninteressante) resultaten van de berekeningen worden gegeven.

### <span id="page-12-0"></span>3.2 Mathcad

#### 3.2.1 Hard- en software

Mathcad is een commercieel programma geschreven voor de **PC.** Het pakket is een combinatie van een tekstverwerker voor teksten met wiskundige tekens en een equation-solver voor algebraïsche vergelijkingen. Het programma biedt de gebruiker de mogelijkheid om expliciete formules en stelsels vergelijkingen, die tussen de "platte" tekst staan, op te laten lossen. Mathcad is klein en relatief goedkoop.

#### 3.2.2 Het gebruik van het programma

Als men de eerste keer met Mathcad begint is het verstandig de goede, maar niet complete demonstratie te draaien. Vervolgens verdient het aanbeveling enkele voorbeelden te bestuderen om de mogelijkheden te bekijken en de hiervoor benodigde commando's te leren.

Wanneer men vervolgens echt aan de slag gaat kan de Help-functie informatie verschaffen over zaken die niet in de demo de revue gepasseerd zijn. Zoals bij iedere tekstverwerker toont het programma bij het begin een lege pagina. Het is gebruikelijk eerst de tolerantie voor de berekeningen op te geven. Tekst dient tussen aanhalingstekens gezet te worden, maar die worden bij het printen weggelaten. Formules kunnen pas ingevoerd worden wanneer de daarvoor benodigde constanten gedeclareerd zijn. Het is mogelijk om het programma numerieke integralen en afgeleiden te laten bepalen, maar het is niet mogelijk stelsels differentiaalvergelijkingen op te laten lossen. Bij het werken met formules is het gebruik van het wiskundige = teken opmerkelijk. Bij expliciete formules dient het := teken gebruikt te worden, bij het weergeven van een rekenresultaat het = teken en bij formules die deel uitmaken van een stelsel vergelijkingen het  $\approx$  teken.

Voor het oplossen van stelsels vergelijkingen dient een aparte procedure gevolgd te worden. Allereerst moeten schattingen van de te bepalen variabelen opgegeven te worden. Vervolgens moet het commando 'Given' gegeven worden en kan het stelsel (niet-lineaire) vergelijkingen ingevoerd worden. Aan het einde van het stelsel dient het commando 'Find' en vervolgens een getransponeerde vector met daarin de te bepalen variabelen opgegeven te worden, De resultater, van alle berekeningen kunnen weggeschreven worden naar een data-file. Deze data-file kan door een ander Mathcad document ingelezen worden. Dit is vooral handig wanneer een probleem dermate groot is dat het in meerdere deelproblemen opgesplitst moet worden.

Zo ontstaat dus een document waar tekst en formules door elkaar staan. Nadat het programma de berekeningen heeft uitgevoerd kan het document met de rekenresultaten erbij naar de printer gestuurd worden.

<span id="page-13-0"></span>**3.2.3** De simulatie van de voortrein

Bij het modelleren is gebruik gemaakt van de gegevens van het grote TISFLO-model van **AFA2,** met daarin de meetwaarden van de fabriekstoestand op 5 september 1989.

Allereerst zijn modellen gemaakt van de primaire reformer, de secundaire reformer, de HTC, de LTC, de  $CO_2$ -wassing en de methanator. Voor de polynoombenadering van de **temperatuursafhankelijkheid** van de evenwlchtseonstanten **Is** gebruik gemaakt v2~ dezelfde polynomen als in het TISFLO-model. Ook de determinering is gelijk aan het grote model. Als voorbeeld is in Bijlage **A** het model van de primaire reformer opgenomen. De resultaten van de berekeningen met de Mathcad-modellen zijn vergeleken met de resultaten van het TISFLO-model. Geconstateerd kan worden dat er weinig verschil is. Vervolgens zijn de apparaten door het schrijven van resultaten naar data files, die door het volgende model weer ingelezen worden, aan elkaar gekoppeld. Zo is het mogelijk de gehele voortrein door te rekenen, zonder dat voor ieder apparaat eerst de ingaande stroom opgegeven dient te worden. Ook deze modellen leveren resultaten die sterk overeenkomen met de **TISFLO** resultaten.

Verder is nog geprobeerd om de enthalpie van de processtromen te laten berekenen. Wanneer de hiervoor benodigde vergelijkingen aan de modellen toegevoegd worden treden er al snel problemen op met de geheugencapaciteit van Mathcad.

*3.2.4* Algemene opmerkingen ten aanzien van het programma

Mathcad kan een nuttig programma zijn om korte berekeningen, die van begeleidende tekst voorzien moeten worden, uit te voeren. Het programma is en blijft een veredelde tekstverwerker, die niet specifiek voor chemische problemen geschreven is. Dit uit zich in de volgende problemen:

-het programma bezit geen databank. Voor de modellering van alleen processstromen is dit soms geen probleem, maar zodra enthalpie een rol gaat spelen is Mathcad niet meer geschikt.

-de determinering van een probleem is niet te wijzigen zonder de opzet van het probleem te veranderen.

-er zijn geen standaardmodellen voorhanden.

-voor het doorrekenen van grote problemen of problemen met recycles is het maximale aantal op te lossen vergelijkingingen te klein.

Verder kan geconstateerd worden dat de voor een document beschikbare geheugenruimte, ook voor niet-chemische toepassingen, vrij beperkt is.

#### <span id="page-14-0"></span>**3.3** AGNES

#### 3.3.1 Hard- en software

Het programma AGNES (Application Generator aNd Equation Solver) is binnen PT-WP ontwikkeld door de werkgroep Simulatie en draait dynamische processen die geformuleerd zijn in de vorm van algebraïsche en differentiaal vergelijkingen met beginvoorwaarden. De simulaties kunnen gekoppeld worden aan de trainingssimulator GIDS (Graphic Interactive Dynamic Simulation System). AGNES berekent de oplossing van een stelsel vergelijkingen volgens een semiimpliciete integratiemethode. Het programma is niet specifiek geschreven voor chemische toepassingen, maar het is wel mogelijk om de databank TISDATA aan te koppelen. Het is echter niet gebruikelijk om TISDATA in z'n geheel aan te koppelen, aangezien het vrij groot en door z'n opbouw redelijk traag is, waardoor zowel het geheugengebruik toeneemt als de rekensnelheid afneemt. Om dit probleem te voorkomen wordt in de gevallen dat gebruik van TISDATA onontbeerlijk is, door de beheerder het benodigde deel uit de databank gelicht en aan AGNES gekoppeld. **op een VAX. Het pakket is ontwikkeld voor het simuleren van** 

#### **3.3.2** Het gebruik van het programma

Binnen AGNES dient de gebruiker de algebraïsche en differentiaal vergelijkingen voor zijn probleem zelf op te stellen. Het Application Generator-gedeelte van AGNES bestaat voor ieder probleem uit twee of meerdere files: een file <applicatie>.DECL en een of meerdere files van het type <model>.SRC In de <applicatie>.DECL file dienen onder andere de volgende dingen opgegeven te worden:

-algemene constanten

- -de componenten van de stromen en hun specifieke grootheden
- -de unit's met bijbehorende parameters en variabelen
- -de sturing van de berekeningsroutine (het gehele probleem of slechts delen daarvan doorrekenen)

Van de variabelen binnen het probleem dienen zowel de beginschattingen als de minimum en maximum waarde gedeclareerd te worden. Binnen AGNES dient onderscheid gemaakt te worden tussen unit's, modellen (een verzameling unit's met dezelfde vergelijkingen) en de applicatie (een verzameling modellen). Zo creëert de gebruiker dus zelf zijn standaardmodellen.

In de <model>.SRC fiie(s) moet(en) de modelvergelijkingen gegeven worden. Hier dienen ook de pivot-keuzes voor de oplossing van de vergelijkingen gedaan te worden.

Nadat <applicatie>.DECL en de <model>.SRC files gecreëerd zijn dienen ze gecompileerd te worden. De compiler geeft bij eventuele fouten in de invoerfiles aan waar de fouten gemaakt zijn. Na het compileren kunnen binnen het Equation Solver-gedeelte dynamische simulaties uitgevoerd worden. Het aantal en de grootte van de tijdstappen van de simulatie kunnen door de gebruiker zelf geko-

<span id="page-15-0"></span>zen worden. Tussen de berekeningen door kunnen de waarden van de parameters en variabelen opgevraagd worden. Desgewenst kan aan de parameters een andere waarde gegeven worden. Op deze wijze kan een model getuned worden. De modelvergelijkingen kunnen alleen in het AG-gedeelte veranderd worden.

#### *3.3.3* De simulatie van de voortrein

Binnen AGNES is alleen een simulatie gemaakt van de primaire en de secundaire reformer. Aangezlen het productieproces van ammoniak als een statisch proces wordt beschouwd is van de dynamische mogelijkheden die het programma biedt geen gebruik gemaakt. AGNES is dus gebruikt als een equation-solver voor algebraïsche vergelijkingen. De gebruikte vergelijkingen zijn dezelfde als in de Mathcad modellen. De resultaten die met AGNES verkregen zijn, zijn goed te noemen. De trainingssimulator GIDS is voor dit statische probleem uiter-

aard niet interessant.

#### *3.3.4* Algemene opmerkingen ten aanzien van het programma

Voor de modellering van een statische fabriek, zoals de voortrein van de AFA2 heeft AGNES veel te veel mogelijkheden. Pas op het moment dat we een dynamisch model van de fabriek willen maken zullen de waarden van het programma geschat kunnen worden. Het is jammer dat er nog maar weinig documentatie over AGNES beschikbaar is, maar wanneer de elementaire beginselen aan een beginnend gebruiker eenmaal uitgelegd zijn, biedt het programma een schat aan mogelijkheden. Voor een niet-gebruiker zijn de files wel te lezen, maar is de samenhanging tussen de unit's moeilijk te volgen.

### <span id="page-16-0"></span>3.4 De vergelijking van de drie programma's

Als we de pakketten naast elkaar leggen kunnen we concluderen dat ze alle drie geheel verschillend van opzet zijn. Chemcad is een programma dat specifiek voor chemische problemen geschreven is, terwijl Mathcad en AGNES meer algemeen wiskundige berekeningen uitvoeren. AGNES is een programma voor dynamische problemen, Chemcad en Mathcad daarentegen rekenen alien statische situaties door. Mathcad tenslotte is helemaal afwijkend: een tekstverwerker die met rekenfaciliteiten.

Voor de kiezen voor één van de drie pakketten kunnen veel criteria verzonnen worden. De belangrijkste eigenschappen die een pakket voor deze toepassingzou moeten hebben worden hieronder vermeld. In de kolommen staat in hoe verre de drie pakketten aan deze eisen voldoen.

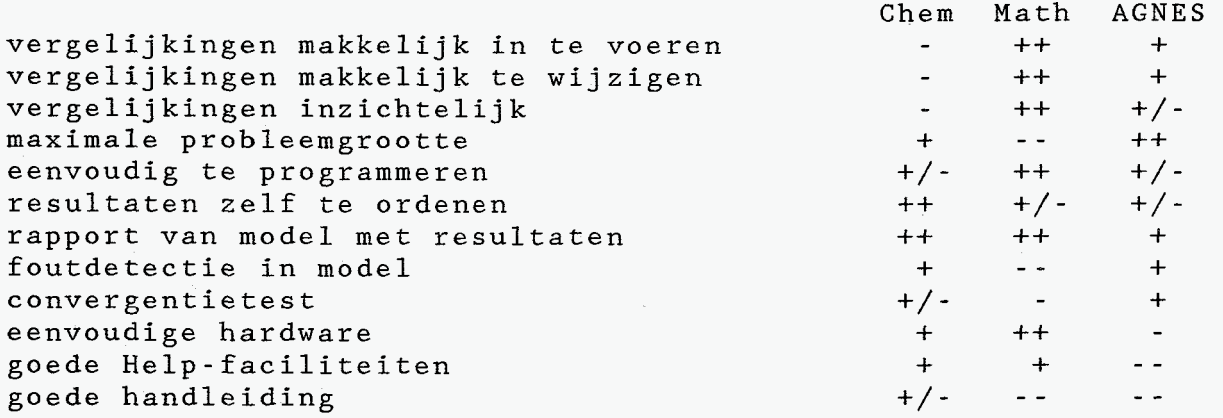

Bij de beoordeling van de pakketten moeten de eisen **nog**  voorzien worden van weegfactoren.

Wanneer voor Chemcad gekozen wordt, moet er rekening mee gehouden worden dat een berekening van de ôT tot evenwicht niet tot de mogelijkheden behoort. Bij de keuze voor Mathcad zal al gauw blijken dat de beschikbare geheugenruimte voor beperkingen zorgt. Wordt voor AGNES gekozen dan moet er minimaal een microVAX ter beschikking zijn.

De keuze zal derhalve niet eenvoudig zijn en kan het best gedaan worden door de opdrachtgever.

*14* 

<span id="page-17-0"></span>Hoofdstuk 4 Vereffeningsberekeningen aan de AFA2

### 4.1 Wat is vereffenen?

Bij de metingen aan de processen die in een fabriek plaatsvinden treedt vaak overtalligheid op. Overtalligheid wil zeggen dat het aantal meetgegevens groter is dan stikt noodzakelijk is voor het oplossen van de massa- en energiebaiansen over **die** processen. Hierdoor ontstaat een onzekerheid over de grootheden die binnen het proces een rol spelen. Deze onzekerheid kan op twee manieren weggenomen worden:

door het weglaten van juist zoveel metingen, dat de processen precies gedetermineerd zijn. Dit heeft als nadeel dat op voorhand niet gezegd kan worden welke metingen het minst nauwkeurig zijn, en dus het beste weggelaten kunnen worden.

de meetwaarden kunnen zodanig gecorrigeerd worden dat wel aan alle balansen en vergelijkingen voldaan wordt.

Deze laatste techniek heet vereffenen. Als criterium voor de correcties geldt de minimalisering van de som van kwadraten van de correcties, gewogen naar de nauwkeurigheid van de meting waar ze bij horen. Dit kan geïllustreerd worden aan de hand van onderstaand probleem.

We gaan uit van een mixer (zie figuur 4.1) waar twee stromen samengevoegd worden

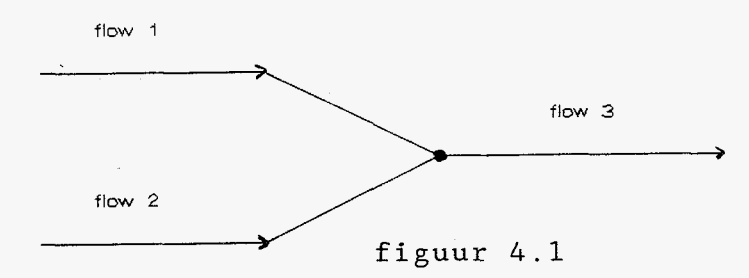

Wanneer nu zowel de beide ingaande stromen als de uitgaande stroom gemeten worden, dan zal vaak blijken dat de som van de ingaande stromen niet gelijk is aan de uitgaande stroom. Voegen we aan iedere meting een correctieterm toe, dan krijgen we de volgende (wel kloppende) balans

#### $u_1 + x_1 + u_2 + x_2 = u_3 + x_3$

De correctietermen worden geschaald naar de standaarddeviatie van de desbetreffende meting en vervolgens kwadratisch geminimaliseerd

$$
\min_{x_1, x_2, x_3} = \begin{bmatrix} x_1 \\ -1 \\ 0 \end{bmatrix}^2 + \begin{bmatrix} x_2 \\ -2 \\ 0 \end{bmatrix}^2 + \begin{bmatrix} x_3 \\ -2 \\ 0 \end{bmatrix}^2
$$

Dit stelsel kan met bij voorbeeld de multiplicatorenmethode van Lagrange opgelost worden.

<span id="page-18-0"></span>Wanneer de kwadratensom van de gewogen correcties relatief groot is dan is er, mits het model goed is, ergens een slechte meting. De gewogen correctie kan een indicatie geven welke meting slecht is. Dit is echter bedrieglijk. Door één zeer slechte meting kunnen bij vereffenen de goede metingen "aangetast" worden. Dit wil zeggen dat goede metingen door een zeer slechte meting toch grote correcties kunnen krijgen. Verder is het mogelijk dat op de slechtste meting niet de grootste correctie plaatsvindt. Dit gebeurt bij voorbeeld wanneer er groot verschil is in de standaarddeviaties van de metingen. Door nu bepaalde metingen weg te de kwadratensom te verkleinen. Een bepaaide sec van metingen kan als 'goed' gekwalificeerd worden wanneer alle correcties kleiner zijn dan **3\*0.** Als we de meetfouten normaal verdeeld veronderstellen dan geldt dat in 98% van de gevallen de fouten kleiner of gelijk zijn aan **3\*0. 1 ICIL~I~** *\_LA.\_* en de resterende rietinge: te vereffezen ka:: gepcegd **werden** 

#### 4.2 De mogelijkheden en beperkingen van vereffenen voor de AFA2.

Doordat de techniek van het vereffenen ingebouwd is in het programma TISFLO en er ook een (niet-vereffenend) TISFLO-model bestaat van de AFA2 is, moet het relatief eenvoudig zijn de techniek van het vereffenen op de AFA2 los te laten. Daarom is het interessant te bezien welke voordelen vereffenen kan bieden. Met vereffenen kunnen kloppende balansen verkregen worden over de gehele fabriek of over een los apparaat. Deze kloppende balan-

sen zijn de basis voor verdere berekeningen.<br>Wanneer er met het grote TISFLO-model e met het grote TISFLO-model een nieuwe bedrijfssituatie doorgerekend moet worden, dan treedt er in het algemeen geen convergentie op, maar moet het model eerst getuned worden. Als nu eerst met een ander, kleiner model de metingen vereffend worden, zal het tunen van het model minder tijd vergen. Ook zal door het weglaten van slechte metingen sneller convergentie optreden.

Zoals hierboven reeds geschetst is kan vereffenen helpen bij het onderhoud van de meetapparatuur in de fabriek. Door het volgen van correcties in de tijd kunnen trends gedetecteerd worden.

Tenslotte kunnen metingen die externe bedrijven aan de fabriek doen gecontroleerd worden. Zo kunnen de gasanalyses die periodiek door het laboratorium gedaan worden op fouten gecontroleerd worden. Van veel groter belang is het via vereffenen volgen van de metingen die de gasunie doet aan de aardgashoeveelheden. Doordat de gebruikte hoeveelheden aardgas (stook- en procesgas) een groot deel van de prijs van een ton ammoniak bepalen, kan een slechte meting van deze hoeveelheden grote financiële gevolgen hebben.

Bovenstaande toepassingen van vereffenen kunnen off -line plaatsvinden. het is echter ook denkbaar dat alle interacties met de omgeving, dus de im- en export van stoom, H<sub>2</sub>-He product, ammoniak en aardgas constant gevolgd worden. Dit vereist een on-line toepassing van vereffenen. Het grote probleem bij on-line vereffenen is, in die gevallen dat de kwadratensom relatief groot is, om uit de set van meetwaarden de juiste combinatie te kiezen zodanig dat de kwadratensom kleiner wordt en het systeem toch overtallig blijft. Verder zal er extra meetapparatuur geplaatst moeten worden om een grotere overtalligheid te creëren. Aangezien

<span id="page-19-0"></span>het huidige TISFLO-model off-line draait en er nog geen plannen zijn om het on-line te gaan draaien, moet dit worden betiteld als (goed klinkende!) toekomstmuziek.

Naast alle voordelen die vereffenen kan bieden moet natuurlijk ook gewezen worden op de algemene beperkingen die voor vereffenen gelden. Deze beperkingen zijn in 4.1 reeds genoemd.

#### 4.3 De determinering van de voortrein

Bij de AFA2 worden de waarden die de meetapparacuur aangeven om de vier uur geregistreerd. Behalve metingen aan de proceskant en het stoomsysteem worden ook metingen gedaan die voor de conditiebewaking van de machines in de fabriek van belang zijn.

In de bestudering van de determinering is alleen gekeken naar metingen aan het procesgas; de metingen aan het stoomsysteem zijn (ofschoon daar de metingen mogelijk ook overtallig zijn) achterwege gelaten. Na bestudering van de meetsituatie kan geconcludeerd worden dat er in de voortrein op vier plaatsen overdetermineringen optreden en wel steeds in combinatie met een warmtebalans:

Van het procesgas dat uit de ontzwavelingsinstallatie komt en de stoom die toegevoegd wordt, zijn zowel temperatuur, samenstelling en flow bekend. Het gas en de stoom worden gemengd. De temperatuur van dit mengsel is dus te berekenen. Deze temperatuur is gelijk aan de inlaattemperatuur van de primaire reformer, die ook gemeten wordt.

Vóór de secundaire reformer wordt het procesgas uit de primaire reformer gemengd met lucht en stoom. Met de beschikbare gegevens kan de temperatuur van het mengsel bepaald worden. Dit is de inlaattemperatuur van de secundaire reformer. Als we veronderstellen dat de reactor adiabatisch is, dan is met de uitlaattemperatuur , het CH4% aan de uitlaat en de reactiewarmte de inlaattemperatuur van de reactor te berekenen.

Als we veronderstellen dat de LTC een adiabatische reactor is, kan met de inlaat- en uitlaattemperatuur het CO% aan de uitlaat berekend worden. Dit CO% wordt ook gemeten.

Van de methanator is, met behulp van de inlaattemperatuur en de (bekende) hoeveelheden CO en CO<sub>2</sub> aan de inlaat, een uitlaattemperatuur te berekenen, die ook gemeten wordt.

Zoals hierboven blijkt is het aantal overtallige meetwaarden (een vereiste voor vereffenen) vrij beperkt. Bovendien is de nauwkeurigheid van enkele meters slecht. Deze slechte meetwaarden worden in de fabriek alleen gebruikt om bepaalde trends te kunnen volgen en niet om het proces te regelen.

#### 4.4 De determinering van de synthesekring

De metingen die in de synthesekring aan het productieproces gedaan worden staan in figuur 4.2. De flow en samenstelling van het procesgas uit de voortrein en van het spuigas van AFA3 mag bekend worden verondersteld. Bij de bepaling van de samenstelling van het spuigas worden H<sub>2</sub> en He door de gaschromatograaf samengenomen als ware het één stof. De synthesekring raakt daardoor <span id="page-20-0"></span>wat die twee stoffen betreft ondergedetermineerd. Er zijn twee overdetermineringen:

Stel dat H<sub>2</sub> en He gescheiden bekend zijn, dan is de inlaat van de reactor te berekenen uit de samenstelling en flow van makeup gas, H2-product en omloopgas. Als de samenstelling van het expansiegas bekend is, dan is de uitlaat van de reactor te berekenen uit het omloopgas, het spuigas, de NH3-productie en het expansiegas. Met de in- en uitlaat van de reactor is de omzetting te berekenen. De omzetting is bij gegeven inlaatstroom ook te berekenen uit de in- en uitlaattemperaratuur en de reactiewarmte. volgt: Bekend zijn het H<sub>2</sub>-product (zowel flow als samenstelling) en het N<sub>2</sub>-product (flow). Het NH<sub>3</sub>-product van het SGA volgt uit de NH<sub>3</sub> balans over het SGA. Uit de CH<sub>4</sub>, H<sub>2</sub>, N<sub>2</sub> en He balansen over de hele synthesekring volgen de hoeveelheden van de componenten in het CH4-product. Uit de Ar balans over de synthese volgt het Ar-product. De inlaat van het SGA is dus volledig te berekenen. Met de inlaat van het SGA, het gas van AFA3 en het spuigas is het expansiegas te berekenen. De bepaling van de samenstelling van het expansiegas gaat als-

De totale flow van het expansiegas kan, zoals hierboven geschetst is, berekend worden. Deze flow wordt ook gemeten.

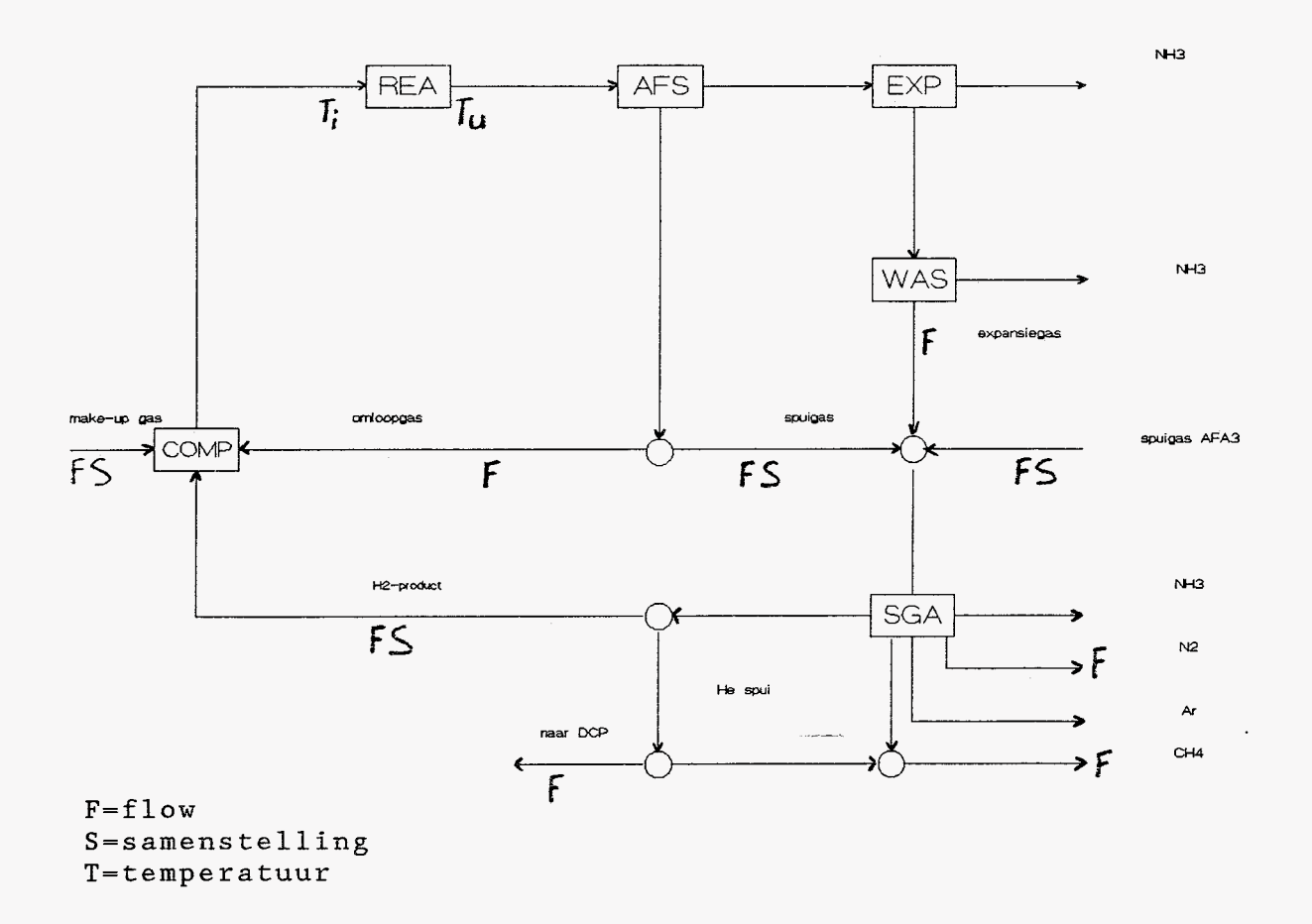

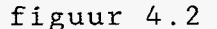

<span id="page-21-0"></span>*4.5* Het vereffenen van de AFA2 met behulp van de gasanalyses

Om de vier weken worden gasmonsters getrokken uit bepaalde leidingen van de fabriek. Wanneer we de resultaten van deze gasanalyses in de vereffening meenemen , zal het aantal overdetermineringen in de gehele fabriek flink toenemen.

Ook in de AFA3 worden om de vier weken gasmonsters getrokken, maar het tijdstip van monstername ligt twee weken verschoven ten opzichte van Qat van **AFA2.** Doordat AFA2 en AFA3 **dooi** het spülgasapparaat aan elkaar gekoppeld zijn, is de extra informatie die een gasanalyse levert beperkt. Immers, voor een goede bestudering van het SGA is de samenstelling van het spuigas van AFA3 onontbeerlijk. Het verdient daarom aanbeveling de gasanalyses gelijktijdig (in ieder geval dezelfde dag) uit te laten voeren, mits dit technisch mogelijk is en de kosten van de analyses hierdoor niet toenemen.

Door C. Beniest is een klein TISFLO-programma geschreven (bijlage B) dat de proceskant van de AFA2 vereffent. Er is een vereffeningsberekening gedaan met de meetresultaten van 13 oktober 1987. Op deze dag zijn van zowel AFA2 als AFA3 gasanalyses genomen. Samen met de meetgegevens van het rondje door de fabriek vormen deze analyses een set meetresultaten die behoorlijk overtallig is. Voor de bepaling van de nauwkeurigheid van de gasanalyses is gebruik gemaakt van een interne notitie van C.J. Hekelaar (bijlage C). De standaarddeviatie voor de gasanalyseapparatuur blijkt ongeveer 1% te zijn. De standaarddeviatie van de flowmetingen is gesteld op 7%. De resultaten van de berekeningen staan in bijlage D. Als men in de AFA2 besluit om de metingen aan de fabriek regelmatig te gaan vereffenen, zal eerst een gedegen onderzoek gedaan moeten worden naar de nauwkeurigheid van de gasanalyses en de flowmetingen.

Wanneer we de resultaten kritisch bekijken valt op dat de metingen over het algemeen redelijk zijn, maar dat de CHq-balans in de synthesekring verstoord is. Mogelijke oorzaak hiervan is een slechte bepaling van de CH<sub> $\Delta$ </sub> fracties in het laboratorium. Doordat er geen andere complete sets van meetresultaten voorhanden zijn, is het niet mogelijk om met dit model na te gaan of het een systematische dan wel een toevallige fout betreft.

Vóór de vereffening hadden we de hoop dat de berekening uitspraak zou kunnen doen over de werkelijke uitlaattemperatuur van de primaire reformer. Er heerst in de AFA2 namelijk het vermoeden dat deze temperatuurmeting een te lage waarde aangeeft. De oorzaak hiervan kan zijn dat het thermokoppel krom is getrokken en nu de temperatuur in de grenslaag (of de wandtemperatuur) meet, danwel dat er een groot warmtelek langs de meter is. Na bestudering van de resultaten blijkt dat ook vereffenáng geen opheldering kan bieden. De (mogelijke) meetfout in de uitlaattemperatuur wordt immers in de, bij de evenwichten behorende, 6T opgevangen.

<span id="page-22-0"></span>Bij het modelleren van de voortrein van de AFA2 is gebleken dat de programma's Chemcad, Mathcad en AGNES verschillend van opzet zijn. Voor deze toepassing leek Chemcad in eerste instantie het beste programma; het heeft qua inzichtelijkheid door zijn flow-<br>sheetmogelijkheden een grote voorsprong op de andere twee. sheetmogelijkheden een grote voorsprong op Echter, de reactievergelijkingen en evenwichtsconstanten zijn voor een niet-geoefende gebruiker onvindbaar en bovendien onleesbaar .Het feit dat bij twee simultane evenwichten het programma niet in staat is voor beide reacties verschillende benaderingen tot evenwicht te berekenen was de reden om Chemcad voor deze modellering niet te gebruiken. Dit wil overigens niet zeggen dat Chemcad een slecht programma is. Het biedt zeker voor design situaties goede mogelijkheden. Voor simulatie van bestaande processen zal het waarschijnlijk tekort schieten.

Het programma AGNES is door zijn opzet meer geschikt voor dynamische processen. Omdat statische berekeningen een speciaal geval zijn van dynamische, is het modelleren van de voortrein goed mogelijk. Het programma wordt dan natuurlijk niet gebruikt zoals de maker het bedoelt heeft. Ook staat bij de aanschaf van een VAX om alleen deze leer-modellen te draaien de investering niet in verhouding tot de te verwachten opbrengst.

Mathcad, de tekstverwerker met extra mogelijkheden lijkt voor kleine modellen de beste mogelijkheden te bieden. Ondanks dat slechts kleine problemen opgelost kunnen worden is het door zijn tekstverwerkingsmogelijkheden voor dit project het beste pakket. De gemaakte modellen zijn inmiddels aan de AFA overgedragen.

Wanneer men wil onderzoeken wat een plaatelijke verandering in de toestand van de fabriek tot gevolg heeft voor de rest van de fabriek blijft het grote TISFLO-model het beste alternatief. Ondanks de ietwat afschrikkende vorm van TISFLO, moet opgemerkt worden dat met het TISFLO-model van de AFA2 goed te werken is. Dit komt doordat het model in tegenstelling tot veel TISFLO applicaties menugestuurd is.

De vereffening die op de proceskant van de AFA2 is losgelaten heeft nogmaals aangetoond dat door het kleine aantal metingen dat constant gedaan wordt de fabriek ondergedetermineerd is. Daardoor is on-line vereffening met de bestaande meetapparatuur onmogelijk.

Het feit dat om de twee weken van òf de AFA2 òf de AFA3 gasmonsters genomen worden is door de koppeling van de twee fabrieken door het spuigasapparaat niet verstandig. Het verdient aanbeveling de analyses gelijktijdig uit te voeren. Door het gebrek aan gelijktijdige gasanalyses is niet na te gaan of de onbalans in de **CH4** flows in de syntesekring toevallig of systematisch is.

#### <span id="page-23-0"></span>Literatuurliist

C. Beniest Beschrijving TISFLO-model AFA2 Res Me 88 7456 PT-WP

H. Bosch Vergelijking van de kwaliteit van TISFLO en AGNES t.b.v. procesmodellen Res Me 89 6167 PT-WP

C. Beniest Handleiding voor het AFA2 model op het IBM mainframe van CCN Res Me 89 7594 PT-WP

Chemcad **I1** UserGuide Chemstations Inc., version 2.20, 1989

G. Duifjes & A.G. Swenker Het vereffenen van overtallige informatie PT-Procestechniek, 1989, nr.9, pag. *535* 

<span id="page-24-0"></span>Dit gedeelte is bedoeld voor de invoer van variabelen.  $TOL := 0.01$ Tolerantie tby convergentie test Procesgas gegevens inlaat primaire reformer:  $CH4\$  := 80.90<br>C2H6\ := 3.40  $C3H8$  := 0.65  $C4H10$ <sup>2</sup> := 0.21  $C5H12$ <sup>8</sup> := 0.04  $C6H14\$  := 0.04 Totaal := CH4% + C2H6% + C3H8% + C4H10%<br>Totaal := Totaal + C5H12% + C6H14%<br>Totaal := Totaal + N2% + He% + CO2%  $CO2\$  := 1.05  $N2\$  := 13.65 He% := 0.06<br>+ -------- $Total = 100$   $%$ Fprocg-i := 38680 nM3/uur Flow procesgas Recyclegas gegevens inlaat primaire reformer  $H2\$  r := 72.48  $N2\$  r := 26.24  $He\$ r := 0.02  $Ar\$  r := 0.27  $Total r := H2$   $r + N2$   $r + He$   $r + Ar$   $r + CH4$  $CH4\$   $r := 0.99$  $------ +$ Totaal =  $100 %$ Flow recyclegas op drooggasbasis  $Free := 1554.4$ nM3/uur Flow water in recyclegas Fre-H20 := 0.5 nM3/uur Stoom gegevens inlaat primaire reformer \_\_\_\_\_\_\_\_\_\_\_\_\_\_\_\_\_\_\_\_----\_-\_-\_-\_------\_-\_ Fstooml := 51180 Kg/uur Flow Stoom cel west Fstoom2 := 51180 Kg/uur Flow Stoom cel Oost Uitlaat condities: \_\_\_\_\_\_\_\_\_\_\_\_\_\_\_\_\_\_  $CH4\$ <sub>U</sub> := 10.0  $\frac{8}{3}$ Percentage CH4 uitlaat primaire reformer  $Druk_pgi := 31.27$  bar Uitlaatdruk  $Tu1 := 774$  deg C Temperatuur uitlaat le reformer west Tu2 := 774 deg C Temperatuur uitlaat le reformer oost 

Voorbewerking van de gegevens. Flows en fracties worden omgerekend<br>tot molstromen t.b.v. de diverse balansen. 

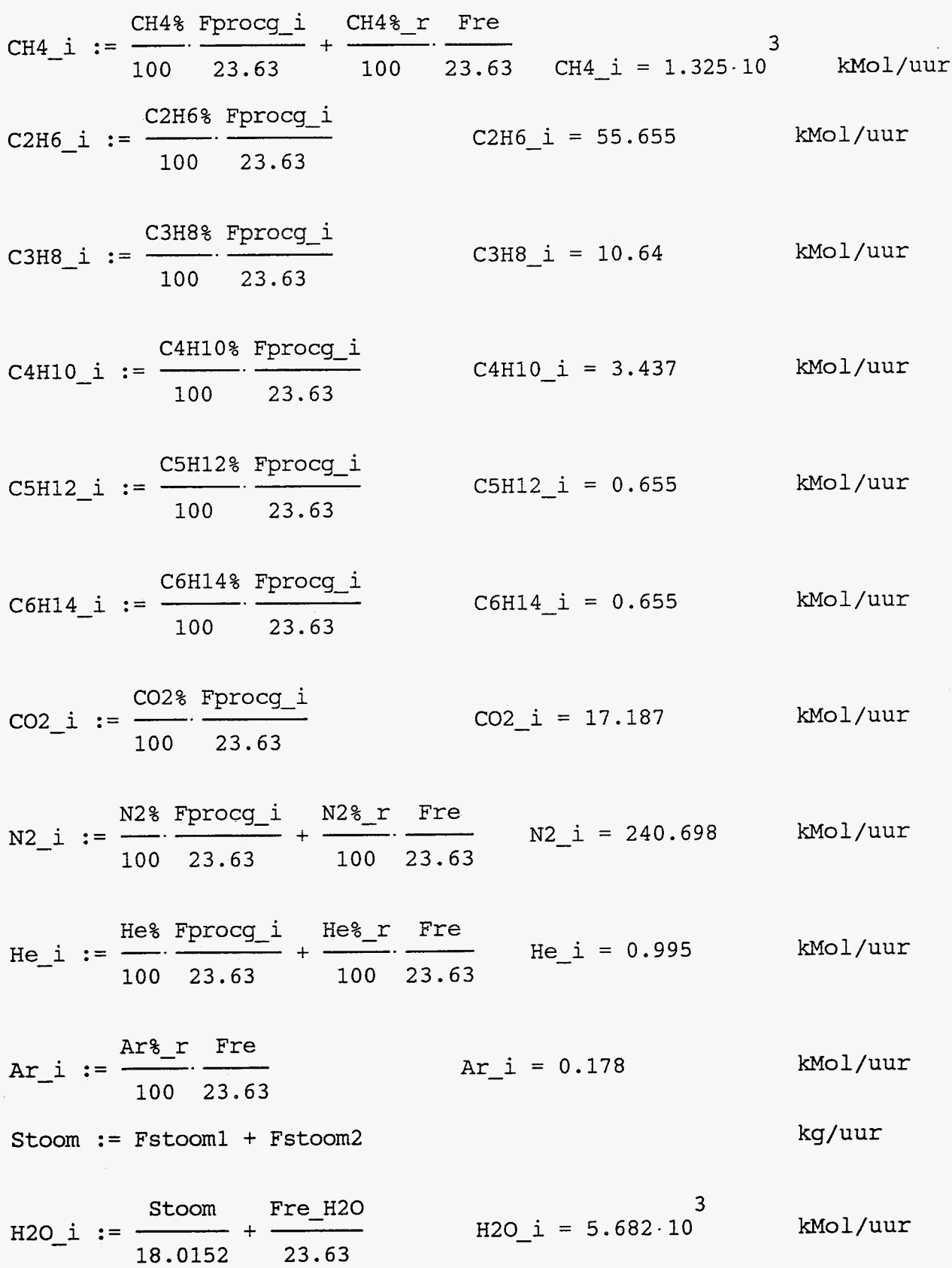

 $\bar{z}$ 

 $Tu1 + Tu2$  $- - 70$  $deq$   $C$  $T = 7.4$  $T := -$ 20  $H2\$ r Fre kMol/uur  $H2 \t i = 47.678$  $H2 i := -$ 100 23.63  $CO i := 0$ Declaratie tbv Solve Block  $H2_u := 3426$  Tot\_u := 9328  $H2O$  u := 4154  $CO2 u := 574$ CO\_u := 415 CH4\_u := 517  $\S_{\text{T}} := -3$  $S := 7$  $\text{\$T\_opl := 1 \quad S\_opl := 1 \quad CH4\_opl := 1 \quad CO2\_opl := 1 \quad H2\_opl := 1}$ H2O opl := 1 Tot opl := 1 CO opl := 1 Constanten tby Keq -------------------------10<br>C11 := -1.89995 0 10<br>C12 := 1.87784 10<br>C13 := -4.21157 10  $-7$  $-2$  $-3$  $-5$ C14 :=  $-2.104239 \cdot 10$  C15 := 1.751313 10 C16 :=  $-6.47327 \cdot 10$  $C17 := 1.532805$  $-2$  $-3$  $-5$ C21 := 2.399554 10 C22 := -1.419179 10 C23 := 4.964989 10 C24 := -7.103715 10 <br>C25 := 6.12553 <br>C26 := -1.284794 10 1  $\mathbf{1}$  $C27 := 2.1348805 \cdot 10$ De elementbalans voor He, Ar en N He  $u := He$  i Ar  $u := Ar_i$  $N2$  u :=  $N2$  i

 $24$ 

----------------------------Given =================== --------------------------------De elementbalansen voor C, H en O CH4 i + CO i + CO2 i + 2 · C2H6 i + 3 · C3H8 i + 4 · C4H10 i + 5 · C5H12 i + 6 · C6H14  $4 \cdot \text{CH4}_i + 2 \cdot \text{H2}_i + 2 \cdot \text{H2O}_i + 6 \cdot \text{C2H6}_i + 8 \cdot \text{C3H8}_i + 10 \cdot \text{C4H1O}_i + 12 \cdot \text{C5H12}_i +$  $2 \cdot CO2_i + H20_i + CO_i \approx 2 \cdot CO2$  u + H2O u + CO u Voor de totale flow geldt Tot  $u \approx He u + Ar u + H20 u + CH4 u + CO2 u + CO u + N2 u + H2 u$ Constraints CH4 omzetting bij 750  $\cdot$  T  $\cdot$  1100 deg C CH4\_u  $\approx \frac{CH4\%_{u}}{100}$  (Tot\_u - H2O\_u)  $\frac{H2_u}{100}$  CO\_u Druk\_pgi<br>  $\approx$  C21 S + C22 S + C23 S + C24 S + C25 S + C26 S + C CH4 u.H2O u.Tot u  $\delta T \approx (S - T) \cdot 10$ Watergas reactie bij 750 < T < 1100 deg C  $\frac{1}{2}$  6 5 4 3 2<br>-  $\approx$  C11· T + C12· T + C13· T + C14· T + C15· T + C16· T + C17  $H2_u \cdot CO2_u$ CO\_u·H2O\_u Het bepalen van de oplossing van het stelsel 

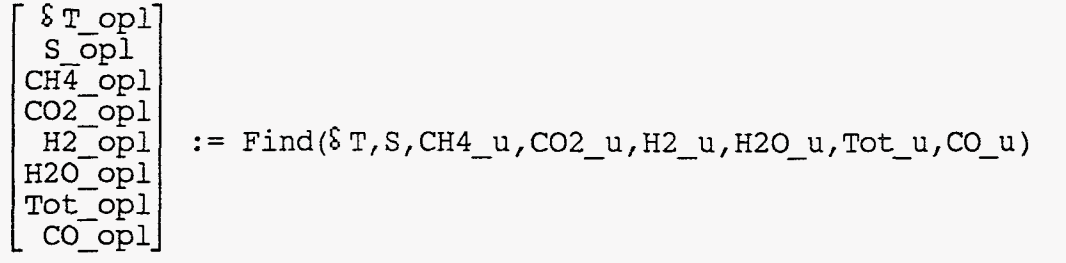

RCH4 := C21 · S + C22 · S + C23 · S + C24 · S + C25 · S + C26 · S + C27<br>
RCO := C11 · T + C12 · T + C13 · T + C14 · T + C15 · T + C16 · T + C17

hieronder volgen de oplossingen voor enige variabelen

 $\text{ST} \quad \text{op1} = -3.458$ 

S op $1 = 7.054$ 

 $CH4$  opl = 517.426

 $CO2$  opl = 573.786

3  $H2$  opl = 3.426.10 3 H2O  $op1 = 4.154.10$ 3  $Tot\_opl = 9.328 \cdot 10$  $CO$  opl = 415.062

N2  $u = 240.698$  $He u = 0.995$ Ar  $u = 0.178$ **RCH4** = 86.087 **KCO** = 1.14

### <span id="page-29-0"></span>Bijlage B Het TISFLO model voor de vereffening van AFA2

FILE: AFAVER : DATA A1 + CCN/VMSERV CMS REL 5 + +

List file: AFAVER DATA A1 89/11/29 14:26:54

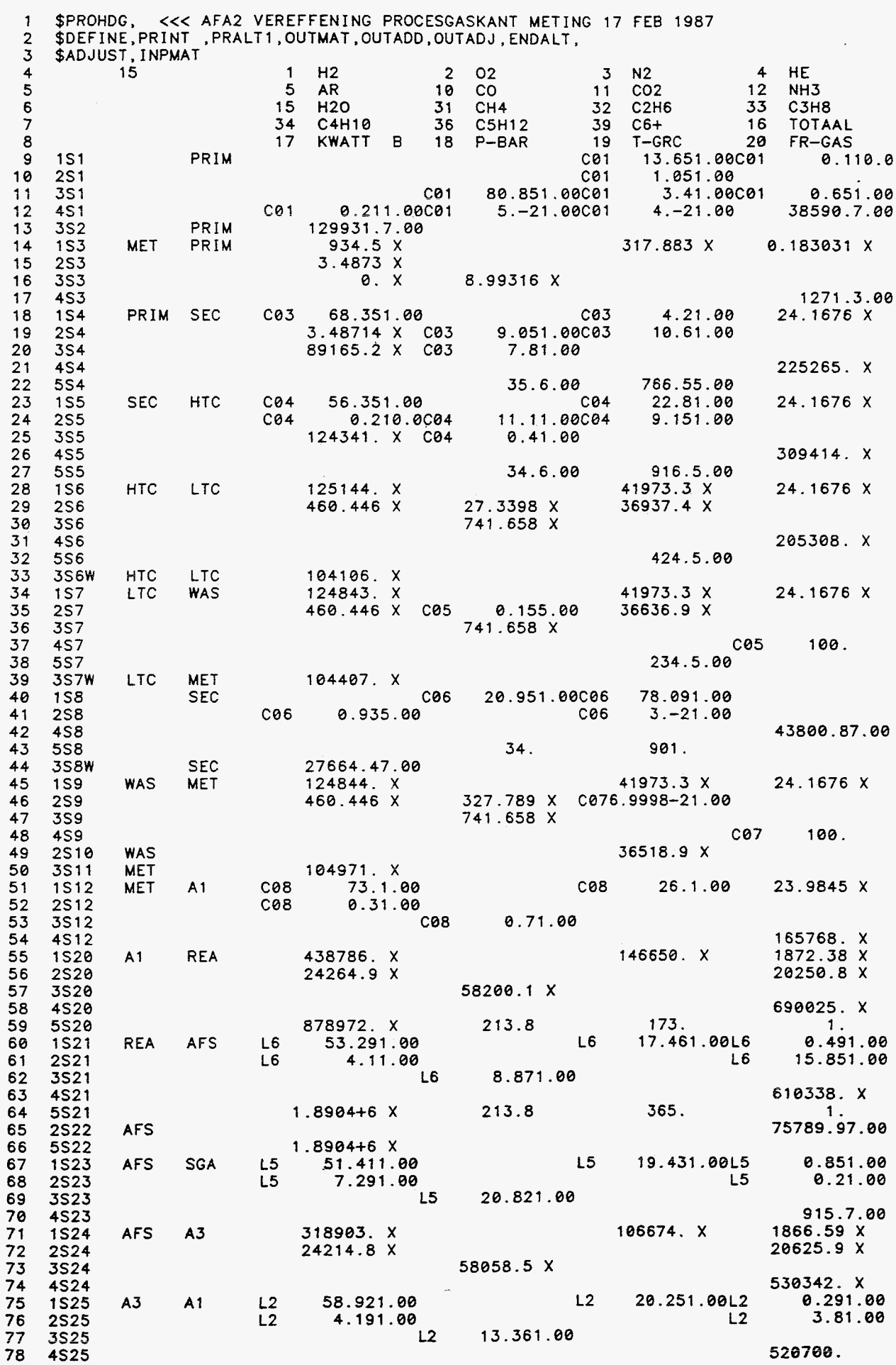

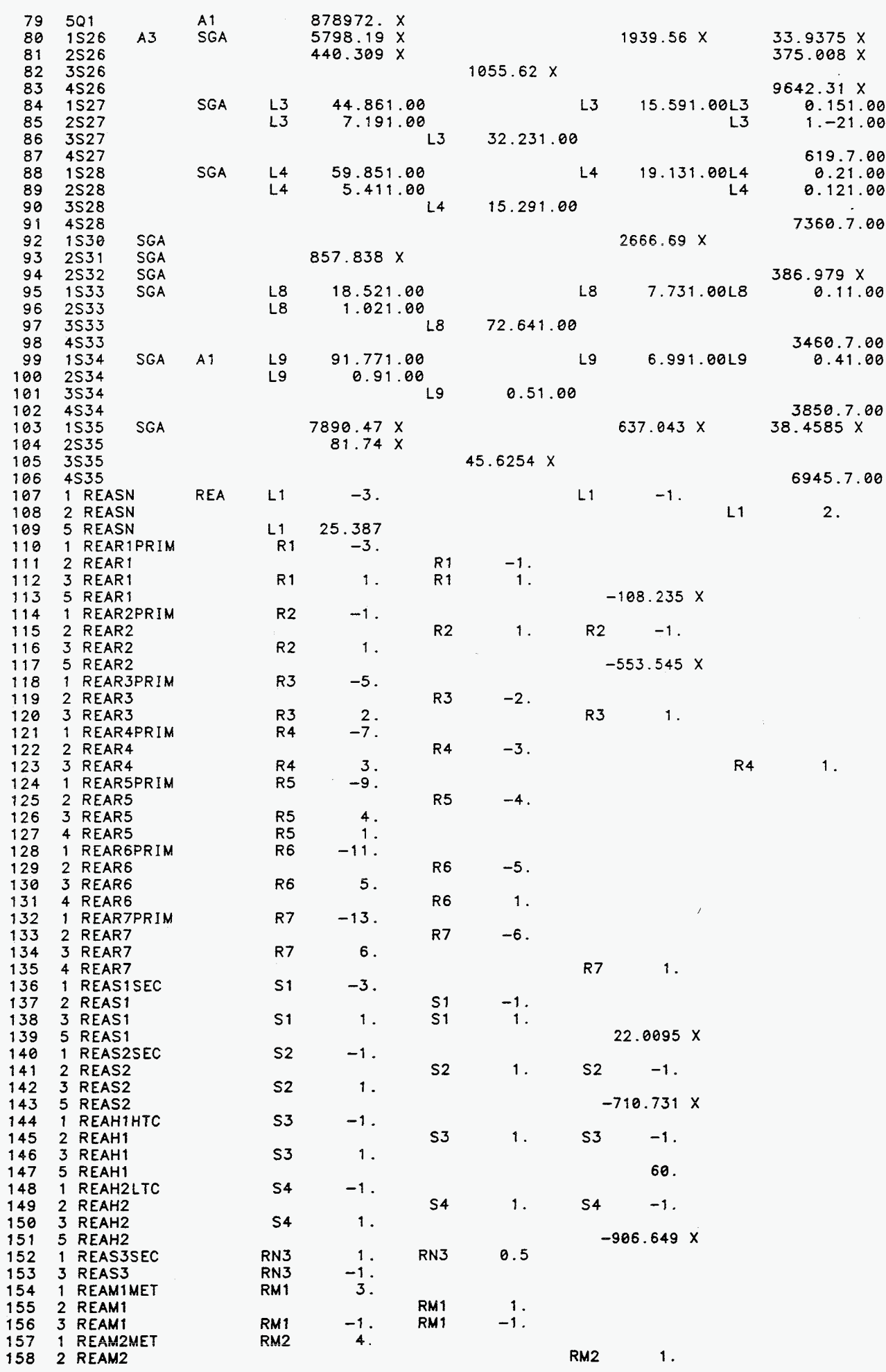

FILE: AFAVER : DATA A1  $\ast \ast$  CCN/VMSERV CMS REL 5  $\ast \ast$ 

 $\sim$ 

FILE: AFAVER  $:$   $DATA$ A1  $*$  CCN/VMSERV CMS REL 5  $*$  $RM2$ RM<sub>2</sub> 159 3 REAM2  $-2$ .  $-1.$ 160  $\boldsymbol{\hat{z}}$ \$INPLBS 161 R1 22502.9 R2 14166.9 R3 1381.89 R4 264.021 R5 85.287 R6 20.3049<br>R7 16.2439 S1 9925.46 S2 2095.12 S3 20234.9 S4-300.449 C01 406.084 162 163 COS 1371.2 CO4 1842.8 CO5 2050.08 CO6 465.191 CO7 1684.89 CO8 1624.22<br>L1 39843.7 L2 5416.14 L3 6.24793 L4 87.8807 L5 6.83751 L6 5926.89<br>L8 36.8692 L9 37.3067 RM1 327.789 RM2 118.059 RN3 19532.2 164 165 166  $$$ 167 \$INPADD 168 \$1NPADD<br>
S2 H2O 129931. X<br>
S1 TOTAAL 40871.2 X<br>
S3 TOTAAL 1265.01 X<br>
SFMET 1 7.6311-3 X<br>
SFA3 1 1.8181-2 X<br>
SFSGA 1 2.44408 X 169 170  $171$ 172  $10.7$ 173  $10.7$ 174  $10.7$ 175 £. \$INPMOD 176 177 \$ 178 \$INPMDS ALIN 1KCOH 1<br>STR 1 STR 179  $STR$  6  $\sigma$  $6 \quad 1$  $7<sup>7</sup>$ **STR**  $\mathbf{9}$ STR 19 RFA 19 180  $\frac{S4}{S5}$ REAR2 181 182 REAS2 183 ENDMOD ALIN 1KCH4 1<br>STR 1 STR  $\begin{array}{ccccc}\n1 & 0 & 0 \\
STR & 6\n\end{array}$  $\mathbf{R}$ 184 ø **STR**  $\mathbf 9$ **STR STR** STR 18 **REA** 19 185  $10$ 16  $19$  $\begin{array}{c} 54 \\ 55 \end{array}$ 186 REAR1 187 REAS1 ALIN 1KCOM 1<br>STR 1 STR<br>S6 SEW ENDMOD 188 189 6  $\mathbf{1}$ 0 ø 7 STR 6 STR1 **STR REA** 190 9 -19  $19$ REAH1 191 ENDMOD 192 ALIN 1KCOL 1<br>STR 1 STR 6 1 0 0<br>7 STR 6 STR1 193 194 9 **STR** 19 **REA** 19 S7W 195  $S7$ REAH2 **ENDMOD** 196 13 1 0 0<br>3 STR 4<br>5 STR 9 ALIN 1CSPL 6<br>STR 1 STR<br>STR2 4 STR2<br>2 S3 197 0 STR  $\overline{5}$ **STR**  $\mathsf g$ STR 10  $1$  STR2  $\overline{3}$ STR<sub>2</sub> 198 199 STR<sub>2</sub> 10 **SF**  $\mathbf{1}$ S12 **SFMET** 200 201 **ENDMOD** ALIN 1CSPL 6<br>STR 1 STR<br>STR2 4 STR2 13 1 0 0<br>3 STR 4 STR<br>5 STR2 8 STR2 202  $5\overline{5}$ STR<sub>2</sub> 203 **STR** 8 STR 10 STR2  $\mathbf{1}$  $\mathbf{z}$ 204 10  $\mathsf{S}\mathsf{F}$  $\mathbf{1}$  $S26$ SFA3 205  $S24$ ENDMOD 206 MELIN 1CSPL 5 11 1<br>STR 1 STR 3 STR<br>STR2 5 STR2 10 SF  $\bullet$ 207 208 STR<sub>4</sub> **STR**  $\overline{\mathbf{5}}$ STR 10 STR2 1 STR2 3 STR2 4 209  $\mathbf{1}$  $210$  $S35$ **SFSGA**  $S34$ **ENDMOD** 211 ALIN 1ENTT 1 5 1 0<br>STR 19 STR 18 STR 16 212 213 STR 17 **STR 20** 214  $S20$  $S<sub>21</sub>$ 215 216 **ENDMOD** 217 \$

29

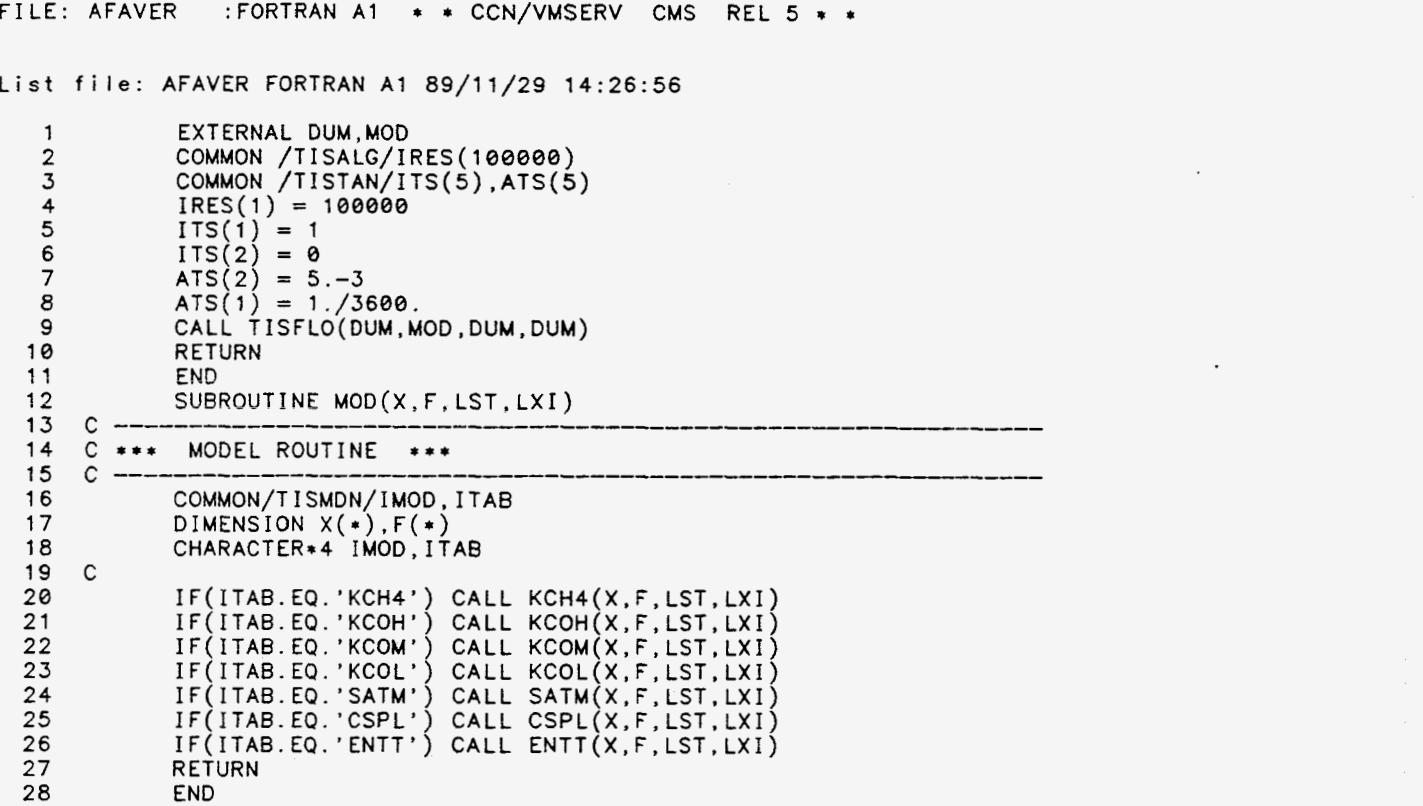

<span id="page-33-0"></span>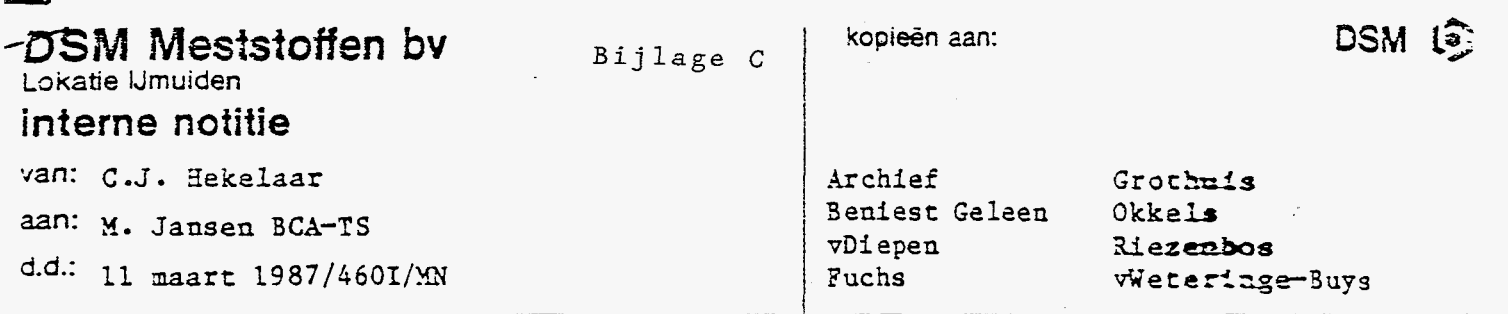

 $\cdot$ 

KWALITEIT VAN ENKELE IJKGASSEN TEN BEHOEVE VAN DE AMMONIAKFABRIEK

 $\lambda$ 

#### 1. Inleiding

Voor de bepaling van de samenstelling van de gassen van de am niaksynthese en de waterstofterugwinning wordt gebruik gemaakt van een **ijkgas,** dat door **hat** 3edrij€slaboratcriun wordt saaeigesteld **en aeana**lyseerd.

*Om* **de** juistheid **van** de bepaalde waarden te bevestigen, is dit **ijlcgas**  geanalyseerd ten **opzichte van** een ijjgac met analysecertificaat **gele**verd door AGA-gas te Amsterdam.

De relatieve analysenauwkeurigheid van dit ijkgas is opgegeven als<br>
+ 1 %.<br>
Het ammonisksehalte in ons ifkgas is titrimetrisch benaald, waterst  $+ 1 \, z.$ 

Eet amoniakgehalte in **ons** i jkgas **is** titrimetrisch bepaald, warerstof **is** niet bepaald =ar wordt **als** restcomponent opgegeven.

### **2.** Conclusie

**De** samenstelling van het ijkgas, zoals tot nu toe door het Bedtíffslabotatorium op verschillende **manieren** is **geanalyseerd; wijkt nacuelijlcs**  af **van** de samenstelling, **zoals** nu **bepaald** ten opzichte van **ifkgas net**  analysecertificaat van een onafhankelijke leverancier:

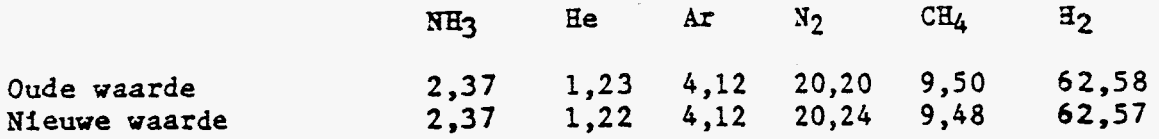

 $\frac{1}{2}$ 

### 3. Analyseresultaten

### 3.1 DMIJ-ijkgas

 $\mathcal{I}_j$ 

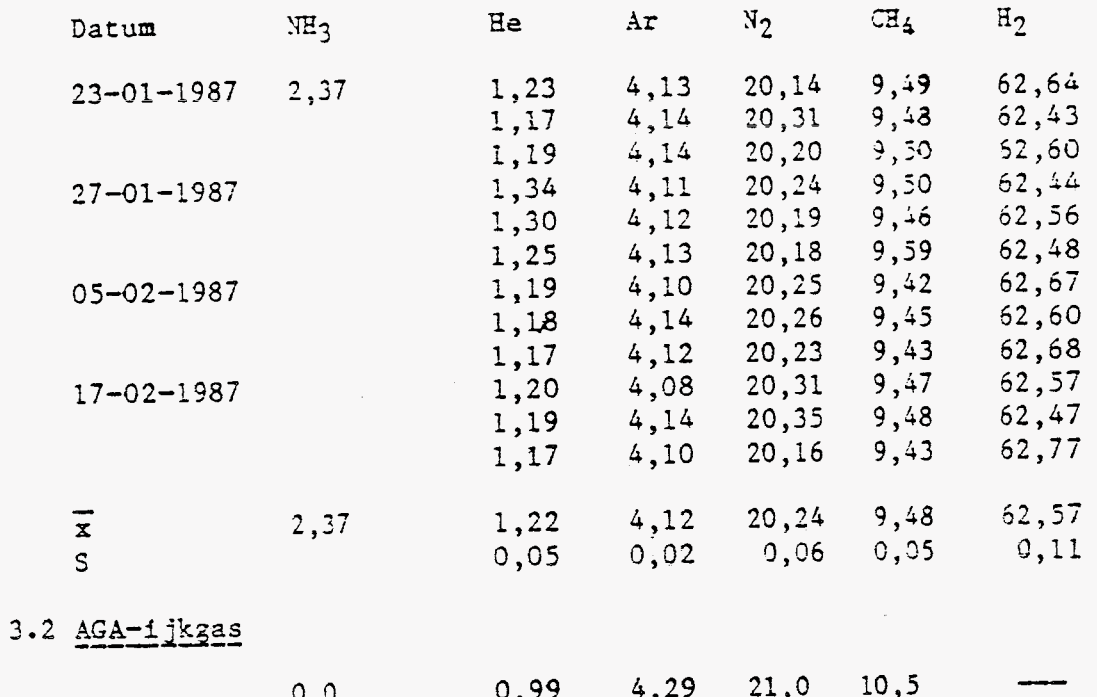

 $-2-$ 

 $32$ 

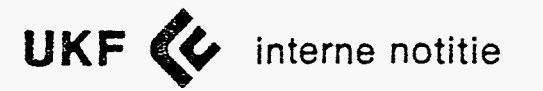

van C.J.Hekelaar aan C.J.Beniest d.d. 7 oktober 1986 kopieën aan

Archief  $v$ Diepen . Fuchs' Grothuis

Jansen BCA Noorda Riezenbos vdWeteringe E

Bepaling van de analysenauwkeurigheid van synthesegas. 

. . . . .

#### Inleiding ---------

أمموه رباعة

Voor de bepaling van de analysenauwkeurigheid van synthesegas is een monster geperst in een stalen gascilinder.

Het ammoniak gehalte van dit monster is titrimetrisch bepaald, de ndere componenten zijn gaschromatografisch bepaald.

voor de gaschromatografische bepäling wordt gebruik gemaakt van een. varian GC, model 3700 met TCD en een Varian integrator model Vista 401. De scheiding vindt plaats over een rys kolom gepakt met mol. zeven 5A en waterstof als draaggas. Waterstof wordt niet bepaald maar als restcomponent opgegeven.

De analysen zijn op verschillende dagen en door verschillende analisten uitgevoerd.

Analyseresultaat

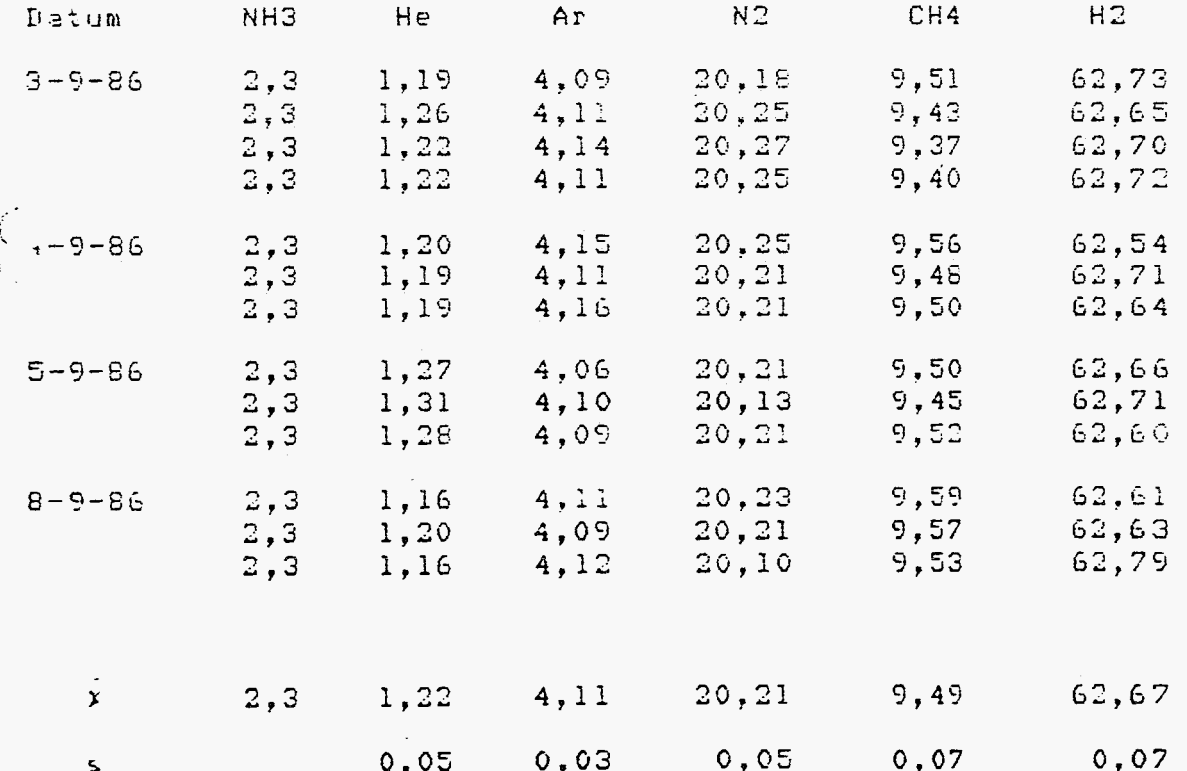

 $\sim 100$ 

 $\mathbf{1}$ 

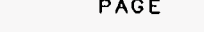

<span id="page-36-0"></span>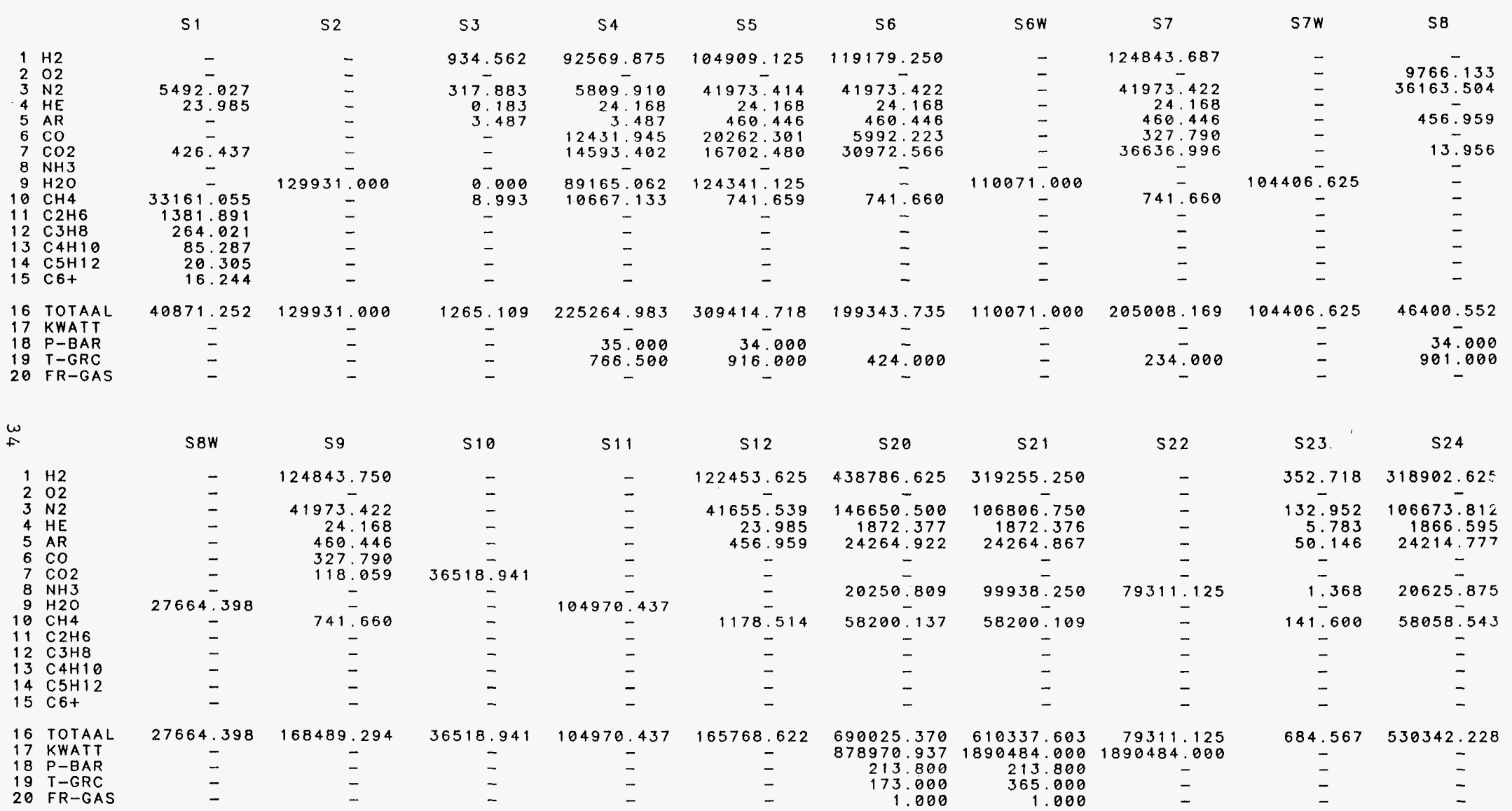

Bijlage D De resultaten van de vereffeningsberekeningen

 $\sim$   $\sim$ 

<span id="page-37-0"></span>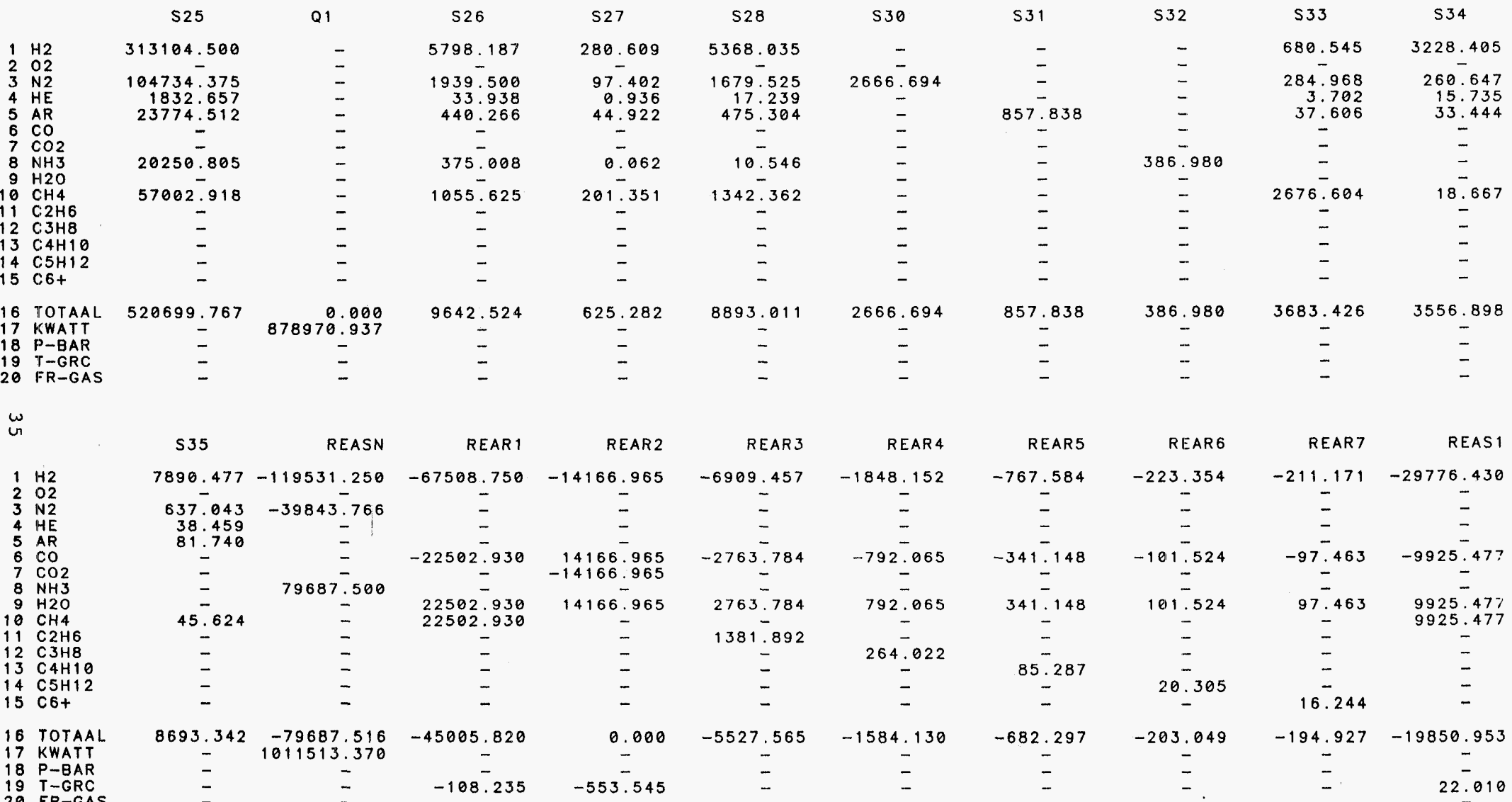

 $\alpha$  ,  $\alpha$  ,  $\alpha$ 

 $\sim 10^{-11}$ 

 $\alpha$ 

 $\sim$ 

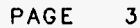

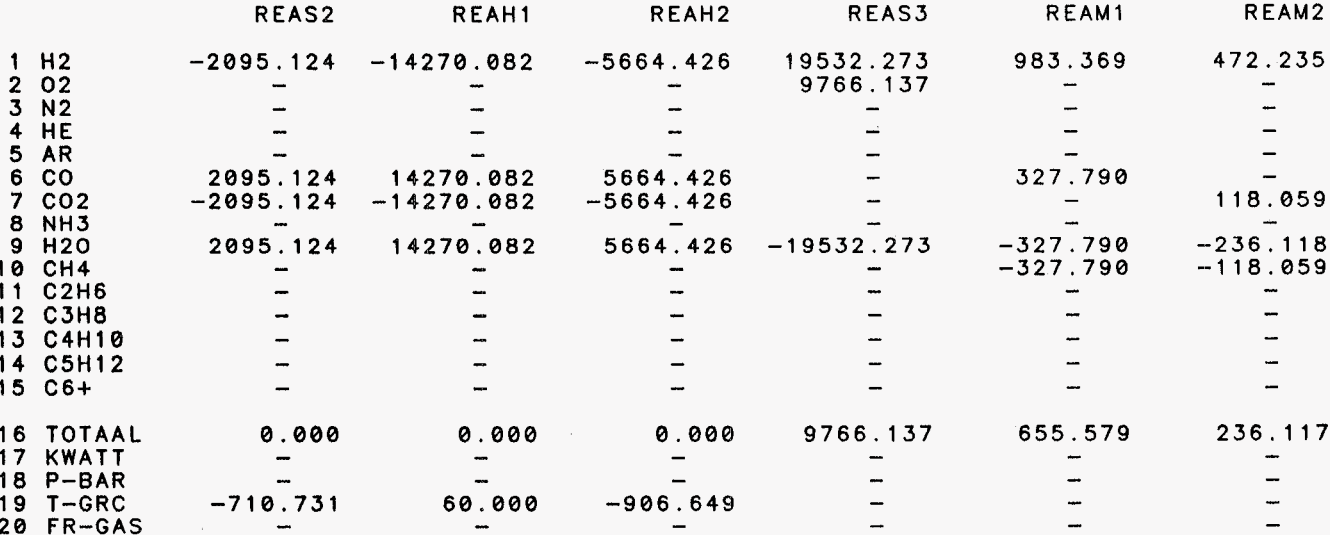

ဖွ

 $\sim$ 

 $\sim 10^{11}$  km s  $^{-1}$ 

 $\sim$ 

 $\mathcal{L}^{\text{max}}_{\text{max}}$  and  $\mathcal{L}^{\text{max}}_{\text{max}}$ 

<span id="page-39-0"></span>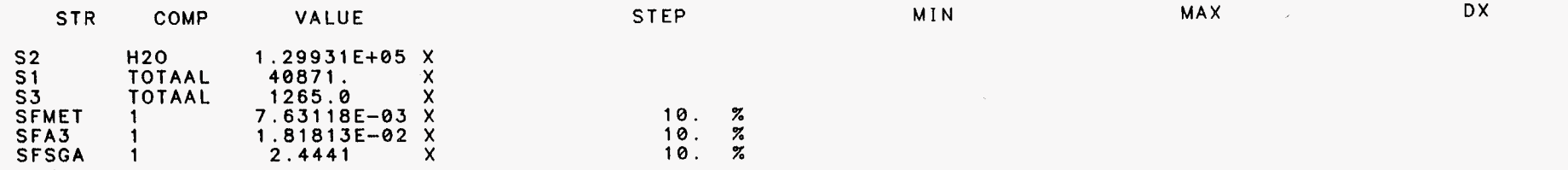

 $\sim 10^{-1}$ 

 $\sim 10^{-1}$ 

# <<< AFA2 VEREFFENING PROCESGASKANT METING 17 FEB 1987 MODE ADJUST 29-NOV-89 14:24:50 PAGE 1

 $\mathcal{L}_{\rm{max}}$  ,  $\mathbf{A}_{\rm{max}}$ 

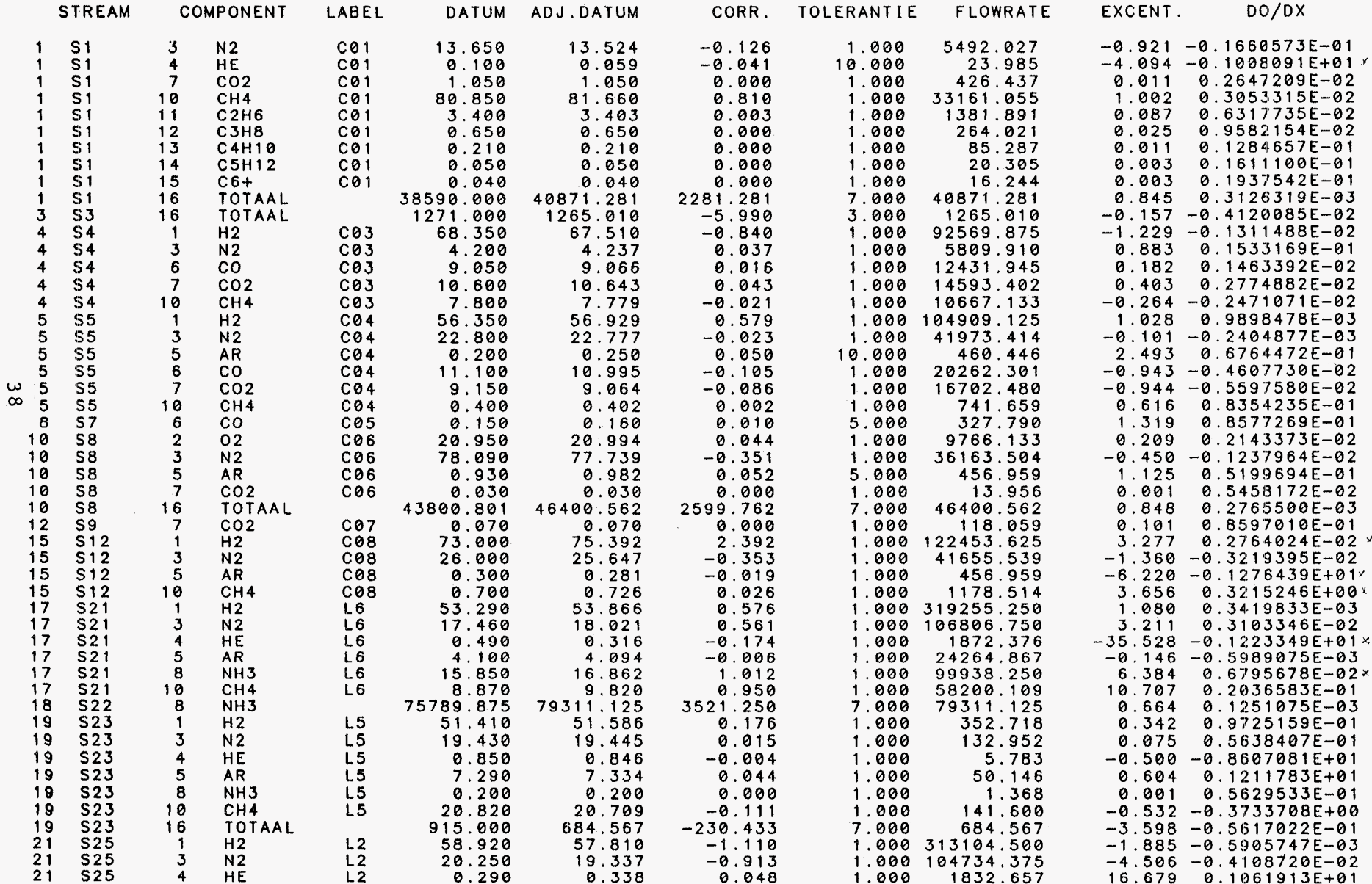

#### <<< AFA2 VEREFFENING PROCESGASKANT METING 17 FEB 1987 MODE ADJUST 29-NOV-89 14: 24: 50

 $\sim 100$  km s  $^{-1}$ 

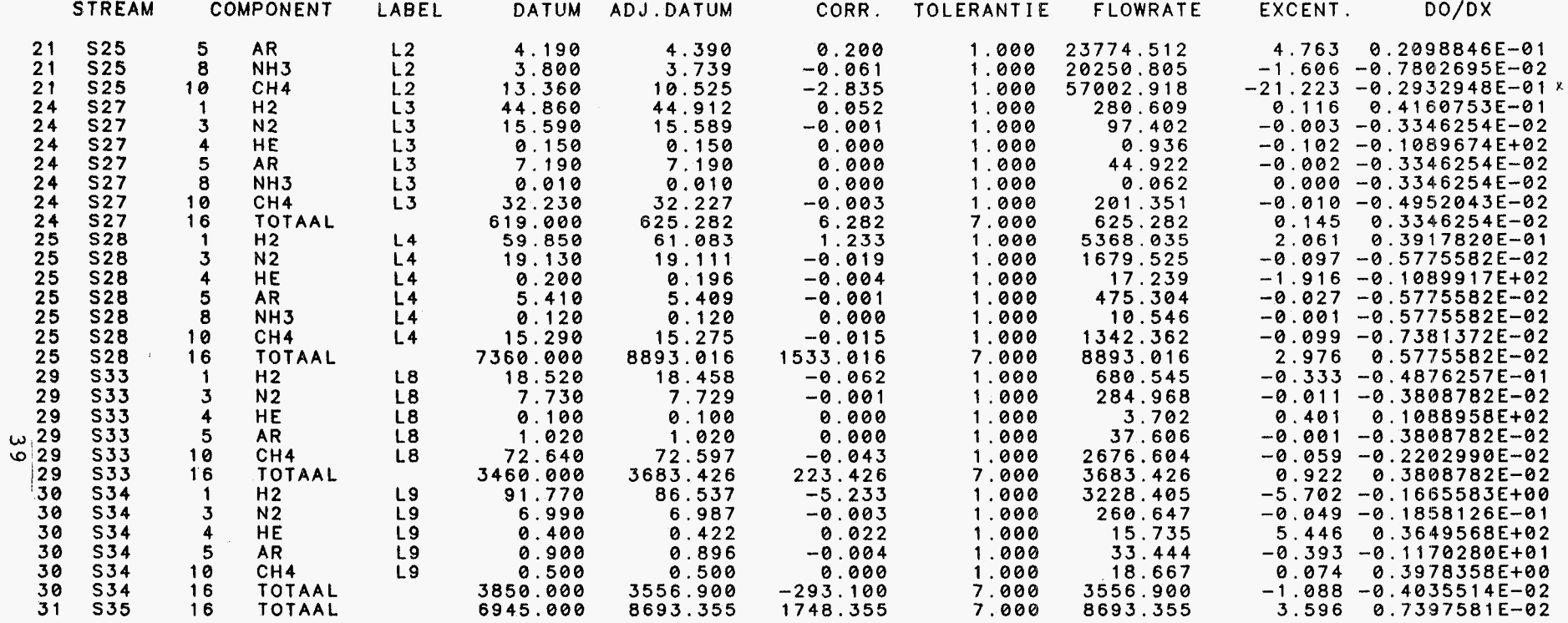

#### SUM OF SQUARES OF EXC. 0.241564E+04

PAGE 2

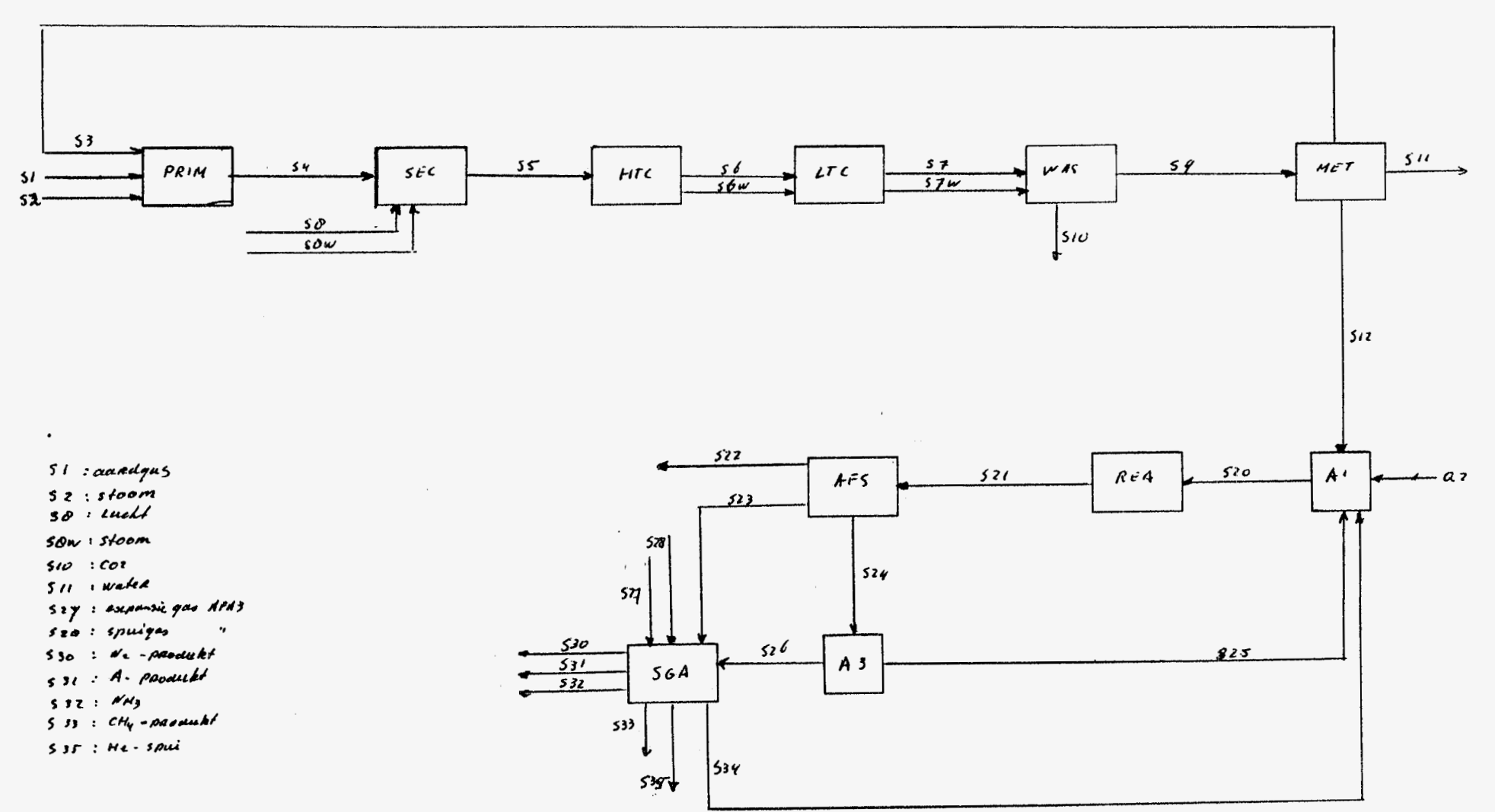

 $\ddot{\phantom{a}}$ 

 $\epsilon$ 

 $\Delta$